## **Уважаемый покупатель!**

Поздравляем с удачным приобретением! Вы приобрели современный тренажер, который, как мы надеемся, станет Вашим лучшим помощником. Он сочетает в себе передовые технологии и современный дизайн. Постоянно используя этот тренажер, Вы сможете укрепить сердечно-сосудистую систему и приобрести хорошую физическую форму. Надеемся, что данная модель удовлетворит все Ваши требования. Прежде чем приступить к использованию тренажера, внимательно изучите настоящее руководство и сохраните его для дальнейшего использования. В случае возникших дополнительных вопросов обратитесь к продавцу или дилеру, который проконсультирует Вас и поможет устранить возникшую проблему. Обязательно сохраняйте инструкцию по эксплуатации, это поможет Вам по прошествии времени вспомнить о функциях тренажера и правилах его использования. Если у Вас возникли какие–либо вопросы по эксплуатации данного тренажера, свяжитесь со службой технической поддержки или уполномоченным дилером, у которого Вы приобрели тренажер.

## **Меры безопасности**

Внимание! Перед тем как приступить к тренировкам настоятельно рекомендуем пройти полное медицинское обследование, особенно если у Вас есть наследственная предрасположенность к повышенному давлению или сердечно-сосудистым заболеваниям.

Неправильное или чрезмерно интенсивное выполнение упражнений может повредить Вашему здоровью.

В целях обеспечения безопасности и надежной работы оборудования перед использованием тренажера ознакомьтесь с инструкцией.

При использовании тренажера следует соблюдать следующие базовые меры предосторожности:

- Во избежание удара током отключайте тренажер от сети после окончания использования и перед чисткой.
- Не следует оставлять включенный тренажер без присмотра во избежание удара током. Если тренажер не используется или производится его ремонт, установка или снятие комплектующих, отключите его от сети.
- Используйте тренажер только по назначению, описанному в данном руководстве. Во избежание получения травм используйте только те аксессуары, которые рекомендованы производителем.
- Во избежание травм и удара током не вставляйте какие-либо предметы в отверстия на тренажере.
- Не снимайте кожухи консоли. Ремонт тренажера должен производиться только сотрудниками сервисного центра.
- Не используйте тренажер, если заблокированы вентиляционные отверстия. Поддерживайте их в чистоте, удаляйте скапливающуюся пыль, волосы и т.д.
- Не используйте тренажер, если у него повреждены шнур питания или вилка, если он работает некорректно, был поврежден или побывал в воде. Доставьте тренажёр в сервисный центр для осмотра и ремонта.
- Не перемещайте тренажер за шнур питания и не используйте шнур как ручку. Шнуры питания не должны соприкасаться с нагревающимися поверхностями.
- Дети и лица с ограниченными возможностями могут находиться рядом с включенным тренажером или использовать его только под наблюдением.
- Тренажер не предназначен для использования вне помещения.
- Не пользуйтесь тренажером в местах, где распыляются аэрозоли или осуществляется подача кислорода.
- Для отключения переведите тумблеры включения/выключения в положение «выкл.(OFF)», а затем отключите шнур питания из розетки.
- Подключайте тренажер только к заземленной розетке.
- Не подставляйте руки под движущиеся части тренажера, следите, чтобы ваша одежда не попала в движущиеся части тренажера.
- Будьте осторожны при заходе на тренажер и сходе с него.

**ВНИМАНИЕ!** Если вы почувствовали боль в груди, тошноту, головокружение или одышку, немедленно ПРЕКРАТИТЕ занятия на тренажере. Прежде чем возобновлять тренировки обратитесь за консультацией к врачу.

При выполнении упражнений на беговой дорожке надевайте соответствующую одежду. Не носите длинную свободную одежду, которая может застрять в беговой дорожке. Всегда надевайте спортивную обувь на резиновой подошве.

## **Транспортировка / Хранение / Ввод в эксплуатацию**

Транспортировка и эксплуатация тренажера:

- Тренажер должен транспортироваться только в заводской упаковке.
- Заводская упаковка не должна быть нарушена.
- При транспортировке тренажер должен быть надежно защищен от дождя, влаги, атмосферных осадков, механических перегрузок.

#### **Хранение тренажера**

Тренажер рекомендуется хранить и использовать только в сухих отапливаемых помещениях при температуре + 10 - + 35 С и влажности 50 -75%. Если тренажер хранился при низкой температуре или в условиях высокой влажности (имеет следы конденсации влаги), необходимо перед эксплуатацией выдержать его в нормальных условиях не менее 2 – 4 часов и только после этого можно приступить к эксплуатации.

#### **Настройка оборудования**

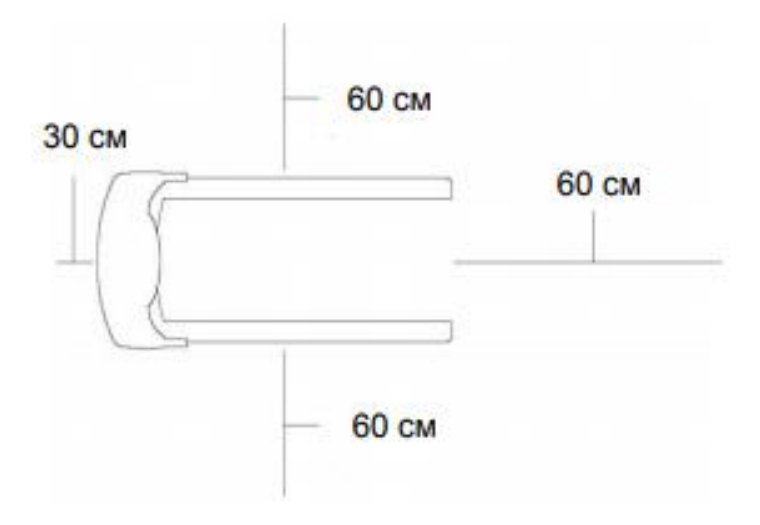

#### **Выбор места для тренажера**

Место, где установлен тренажер, должно быть хорошо освещенным и проветриваемым. Установите тренажер на твердой, ровной поверхности, так, чтобы расстояние от стены или других предметов было достаточным (свободное пространство должно быть не менее 60 см по бокам, не менее 30 см перед оборудованием, не менее 60 см позади него). Свободное пространство сзади тренажера обеспечит вам комфортный подход к тренажеру и спуск с него.

Если вы ставите тренажер на ковер, необходимо подложить под него коврик из твердой резины или пластика, чтобы предохранить ковер и оборудование от возможных повреждений.

Не размещайте тренажёр в помещениях с высокой влажностью, например, рядом с парной, сауной или закрытым бассейном. Водяные пары или хлор могут отрицательно повлиять на электронные и другие компоненты тренажера. Рекомендуется устанавливать тренажер в комфортном помещении.

#### **Инструкция по заземлению**

Беговая дорожка должна быть заземлена. В случае сбоя или поломки заземление создает путь для электрического тока с минимальным сопротивлением, что снижает риск удара током. Тренажер оснащен шнуром с жилой для заземления и вилкой с клеммой заземления. Он должен подключаться к соответствующей розетке, установленной и заземленной с соблюдением действующих нормативов. Несоблюдение данных инструкций может привести к утрате гарантии.

Не меняйте вилку, поставляемую вместе с изделием, самостоятельно. Если она не подходит к розетке, соответствующую розетку должен устанавливать квалифицированный электрик.

Этот продукт предназначен для использования в номинальной цепи 220 вольт и имеет заземляющую вилку, которая выглядит как вилка на рисунке. Убедитесь, что устройство подключено к розетке, имеющей ту же конфигурацию, что и вилка.

С этим продуктом нельзя использовать адаптер.

ОСТОРОЖНО! Неправильное подключение может стать причиной удара током. Если у вас возникли сомнения в правильности заземления, обратитесь к электрику или представителю сервисной службы. Не меняйте самостоятельно вилку тренажера. Если комплектуемая вилка не подходит к вашей розетке, обратитесь к электрику и установите нужную розетку.

#### **Рекомендации по сборке**

Перед сборкой тренажера тщательно изучите ее последовательность и выполняйте все рекомендации. Используйте для сборки приложенный или рекомендуемый инструмент. Убедитесь, что в наличии имеются все детали и они не повреждены. Не прикладывайте чрезмерных усилий к инструменту во избежание травм и повреждения

элементов конструкции тренажера. Сначала соберите все детали тренажера, не до конца затянув гайки и болты, и только убедившись, что конструкция собрана правильно, затяните их до конца.

## **Техническое обслуживание / Гарантия / Ремонт**

Регулярное и своевременное техническое обслуживание продлевает срок службы тренажера и сводит обращения в сервисную службу до минимума. Для этого рекомендуется выполнять следующие профилактические процедуры.

#### **Рекомендации по уходу**

Перед любым обслуживанием обязательно отключайте тренажер от электрической сети. К обслуживанию можно приступать примерно через 60 секунд, когда произойдет полное обесточивание внутренних электрических цепей тренажера. Регулярно осматривайте Ваш тренажер на предмет попадания посторонних предметов, пыли и грязи в тренажер. Не применяйте абразивные препараты, агрессивные жидкости для чистки рабочих поверхностей тренажера – ацетон, бензин, уайт-спирит, бензол и их производные во избежание повреждения лакокрасочных покрытий и пластиковых деталей. Для ухода рекомендуется применять слегка смоченную нейтральным раствором моющей жидкости ткань с последующей протиркой сухой тканью.

#### **ЕЖЕДНЕВНО (после каждой тренировки)**

Выключите тумблер питания беговой дорожки, затем отключите ее от сети;

Протрите беговое полотно, корпус, кожух двигателя и консоль влажной тряпкой. Не используйте растворители, они могут повредить тренажер;

Осмотрите шнур питания. Если он поврежден, обратитесь к представителям компаниипродавца;

Убедитесь, что шнур не попал под транспортировочные колёсики тренажера или в другое место, где он может оказаться защемлен или оборван;

Убедитесь, что тренажер находится на достаточном расстоянии от стен (не менее 50 см).

#### **ЕЖЕНЕДЕЛЬНО**

Выключите тумблер беговой дорожки, затем отключите ее от сети;

Сложите тренажер, убедившись в надежности его фиксации в вертикальном положении (для складных моделей);

Подметите или пропылесосьте пол, чтобы удалить пыль или другой мусор, который мог накопиться под беговой дорожкой.

#### **ЕЖЕМЕСЯЧНО – ВАЖНО!**

Выключите тумблер питания беговой дорожки, затем отключите ее от сети; проверьте затяжку всех монтажных болтов тренажера;

Снимите кожух двигателя. Дождитесь, пока все огни индикаторов на платах погаснут;

Пропылесосьте сам двигатель и весь моторный отсек, чтобы удалить накопившийся пух или пыль в моторном отсеке. Невыполнение этой процедуры может привести к короткому замыканию и преждевременному отказу электронных компонентов;

Протрите беговое полотно влажной тряпкой;

Проверьте и отрегулируйте в случае необходимости натяжение и центровку бегового полотна. Дека и беговое полотно – это детали тренажера, требующие особого внимания. Важно соблюдать правила эксплуатации во избежание преждевременного износа этих деталей. Необходимо периодически проверять и проводить центровку и натяжение бегового полотна, а при необходимости и проводить техническое обслуживание беговой дорожки.

#### **ВАЖНО! Смазывание деки и бегового полотна**

В процессе эксплуатации беговой дорожки происходит стирание и высыхание фрикционного слоя смазки, которая обеспечивает скольжение полотна по деке и возникает необходимость нанесения нового слоя смазки.

Типичные признаки необходимости смазки деки: сильный нагрев бегового полотна, запах нагретой резины; перегрев электродвигателя, запах дыма, резкий запах пластмассы, нагрев крышки моторного отсека; остановка дорожки и отключение электродвигателя во время занятий; появление текстовых или цифровых сообщений на дисплее консоли и остановка дорожки; токовая нагрузка на электродвигатель более 9 Ампер (DC) (измеряется тестером и только специалистом).

Обращаем Ваше внимание, что несвоевременная смазка деки приводит к повышенному трению и нагрузке на электродвигатель, что может привести к поломке электродвигателя и электронных плат управления дорожкой, повреждению и преждевременному износу деки и бегового полотна. В любом случае, даже при регулярном обслуживании, необходимо контролировать и проверять состояние деки и бегового полотна, токовую

нагрузку на электродвигатель и принимать решение в зависимости от их технического состояния.

Регулярное техобслуживание не гарантирует нормальную работу комплектующих беговой дорожки (дека, полотно и т.п.) если пользователями нарушаются правила эксплуатации тренажера.

Для выполнения работ по техническому обслуживанию и ремонту тренажера рекомендуем обращаться к специалистам сервисного центра.

#### **Особенности и техника смазывания:**

Производитель уже смазал необходимые детали и узлы во время производства беговой дорожки.

Перед первой тренировкой необходимо проверить, а затем регулярно контролировать наличие смазки во избежание поломок.

Мы рекомендуем ежемесячно приподнимать беговое полотно и на ощупь проверять наличие смазки – и если поверхность сухая, ее необходимо смазать. Вы можете использовать как силиконовый спрей в баллончике, так и силиконовую смазку в тюбике.

Используйте продукцию уже хорошо зарекомендовавших себя брендов: Efele, Sil-X, Molykote Separator Spray.

- Приподнимите беговое полотно с правой и левой стороны поочерёдно;
- Нанесите на деку смазку от края и как можно ближе к центру бегового полотна;

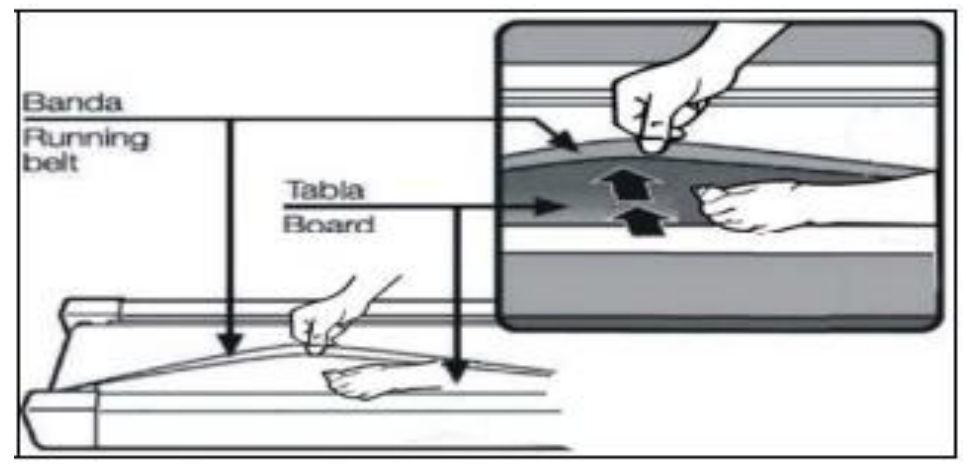

• Включите дорожку на минимальной скорости и в течение 5 минут походите, смещая шаг справа налево и в обратном направлении относительно ширины деки так, чтобы смазка как можно равномернее распределилась по всей ее поверхности.

#### **ВАЖНО! Центрирование бегового полотна**

Операции по центровки и натяжению бегового полотна выполняются пользователем беговой дорожки по мере необходимости.

При ходьбе или беге вы можете работать одной ногой сильнее, чем другой, что приводит к смещению бегового полотна дорожки в процессе эксплуатации.

Чтобы его отцентрировать, необходимо прилагаемым в комплекте гаечным ключом отрегулировать положение заднего вала.

**ВНИМАНИЕ:** выполните все указания по центрированию бегового полотна, описанные ниже.

1. Не надевайте свободную одежду или украшения, когда Вы будете выполнять процедуру центрирования.

2. Никогда не поворачивайте болты за один раз более, чем на ¼ оборота.

3. Всегда затягивайте болты с одной стороны и освобождайте с другой для предотвращения перетяжки или провисания дорожки.

4. Нажмите кнопку СТАРТ (QUICK START). Отрегулируйте скорость дорожки кнопками на консоли до 4 км/ч. После регулировки пройдитесь по дорожке в течение 5 мин.

Если необходимо, повторите действия до полного центрирования бегового полотна. Если беговое полотно смещено вправо: запустите беговое полотно со скоростью до 5 км в час. При помощи входящего в комплект поставки гаечного ключа поверните правый задний болт на ¼ оборота по часовой стрелке. Проверьте положение полотна. Беговое полотно должно пойти полный оборот, после этого можно сделать вывод о том, насколько оно отцентрировано. При необходимости повторите процедуру. Если беговое полотно смещено влево: запустите беговое полотно со скоростью до 5 км в час. При помощи входящего в комплект поставки гаечного ключа поверните левый задний болт на ¼ оборота по часовой стрелке. Проверьте положение полотна. Беговое полотно должно пойти полный оборот, после этого можно сделать вывод о том, насколько оно отцентрировано. При необходимости повторите процедуру.

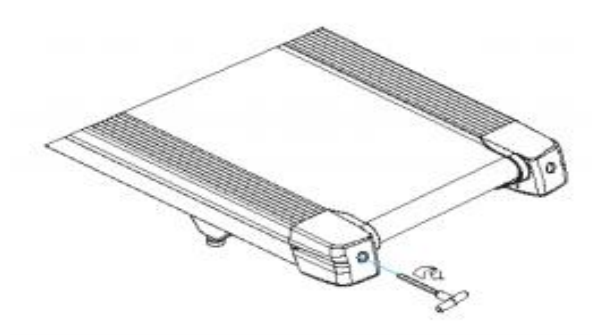

Беговое полотно при движении не должно касаться боковых накладок. Повторите все эти действия до полного центрирования бегового полотна.

#### **ВАЖНО! Натяжение бегового полотна**

Если при движении ощущается проскальзывание бегового полотна, необходимо его натянуть. В большинстве случаев беговое полотно в процессе работы растягивается, что и вызывает проскальзывание. Натяжение бегового полотна является обычной регулировочной операцией, которую должен выполнять пользователь дорожки.

Для устранения проскальзывания следует затянуть оба натяжных болта заднего вала при помощи торцевого ключа соответствующих размеров (входит в комплект дорожки), повернув их на 1/4 ОБОРОТА, как показано на рисунке.

Проверить снова беговую дорожку на проскальзывание. Повторить натяжение при необходимости, но НИКОГДА НЕ ПОВОРАЧИВАТЬ натяжные болты больше, чем на 1/4 оборота за один раз.

Натяжение бегового полотна отрегулировано правильно, когда движущаяся лента находится на расстоянии около 1 сантиметра от крышки моторного отсека.

#### **Пульсозависимая программа (опционально)**

При наличии пульсозависимой программы измерение пульса происходит либо через контактные сенсорные датчики пульса, либо бесконтактным способом посредством встроенного телеметрического приемника (в качестве передатчика используется нагрудный ремень-передатчик, обычно он НЕ входит в комплект поставки).

1. Контактные датчики пульса (если имеются)

Обхватите руками поручни. Ладони должны находиться на датчиках пульса.

В течение 15-20 секунд датчик измерит последние 5 ударов пульса. Не сжимайте датчики плотно, так как в этом случае может повыситься артериальное давление. Убедитесь, что ладони расположены на пластинах пульсометра, а не на поручнях, во избежание получения неправильных данных.

2. Телеметрический датчик пульса (если имеется беспроводной передатчик частоты пульса)

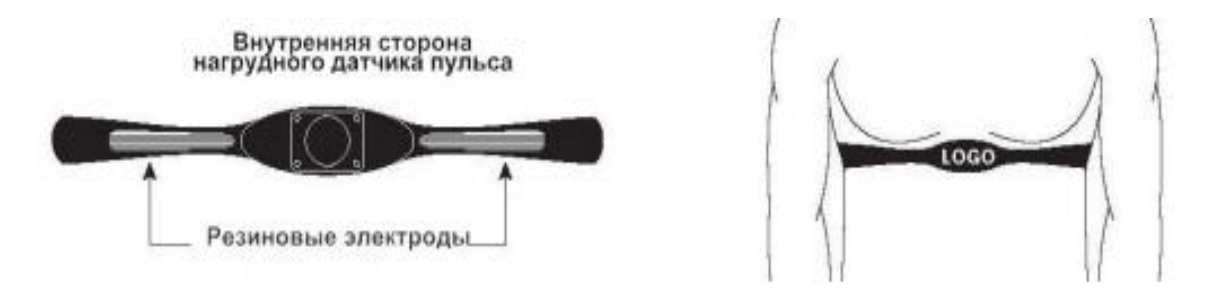

Вы можете измерять уровень пульса с помощью беспроводного датчика пульса, значение которого будет отображено на дисплее консоли. Прежде чем закрепить датчик на груди, увлажните области ремня, где проходят электроды. Затяните ремень вокруг груди и отрегулируйте ремень так, чтобы он сидел плотно. Примечание: датчик должен быть плотно и правильно закреплен на груди для того, чтобы считывать более точный и правильные данные. Если датчик расположен неправильно. Вы может получить некорректную информацию.

#### **Измерение пульса**

**ВНИМАНИЕ!** Для измерения пульса необходимо постоянное удержание рук на сенсорных датчиках пульса. Важно знать, что сенсорные датчики пульса не являются медицинским оборудованием и определяемые значения могут значительно отличаться от фактических.

#### **Указания по утилизации**

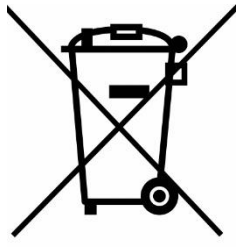

Данный тренажер не относится к бытовым отходам.

Пожалуйста, не выбрасывайте оборудование либо элементы питания вместе с бытовыми отходами, для утилизации использованных элементов питания пользуйтесь действующими в Вашей стране системами возврата и сбора для утилизации. Надлежащий раздельный сбор разобранных приборов, которые впоследствии отправятся на

переработку, утилизацию или экологичное захоронение, способствует предотвращению возможных негативных воздействий на окружающую среду и здоровье человека, а также позволяет повторно использовать материалы, из которых изготовлено устройство. За незаконную утилизацию устройства пользователь может быть привлечен к административной ответственности, предусмотренной действующим законодательством.

## **Сборка**

#### **ШАГ 1:**

Откройте упаковку, достаньте все комплектующие и поместите раму на ровную поверхность (не убирайте упаковочную ленту на этом этапе).

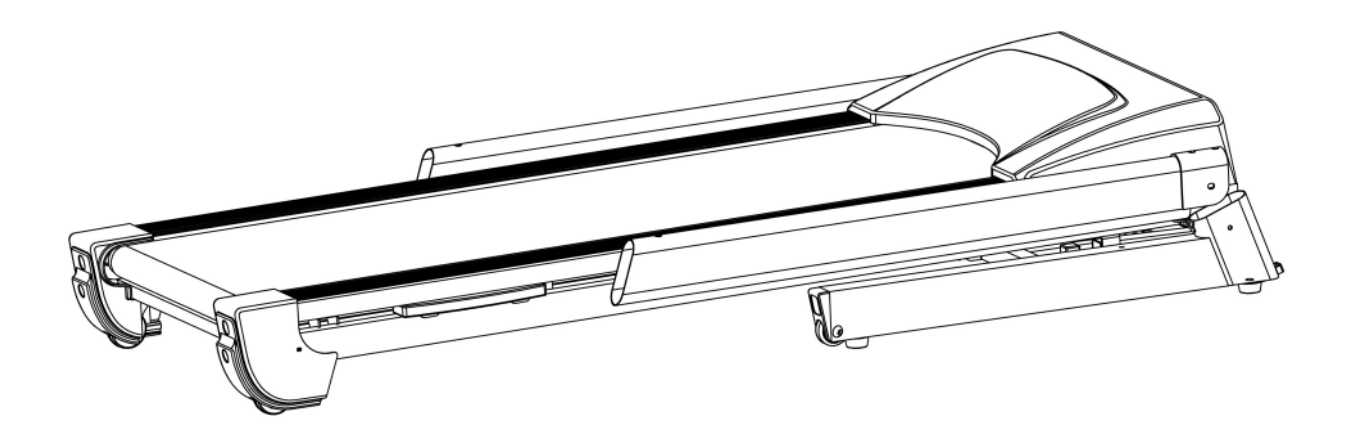

#### **ШАГ 2:**

- 1. Обрежьте хомуты, когда основная рама будет хорошо установлена (ПРИМЕЧАНИЕ: не двигайте ее больше).
- 2. Поднимите вертикальные стойки (3L/3R) в направлении стрелки. ПРИМЕЧАНИЕ: не пережимайте провода внутри вертикальных стоек при складывании, придерживайте их рукой во избежание причинение повреждения стойки и провода.
- 3. Закрепите вертикальные стойки (3L/3R) на нижней раме (1) с помощью болта (45) и стопорной шайбы (69) ПРИМЕЧАНИЕ: не фиксируйте их плотно).
- 4. Вставьте защитную накладку (13L/R) в вертикальные стойки (3L/3R).

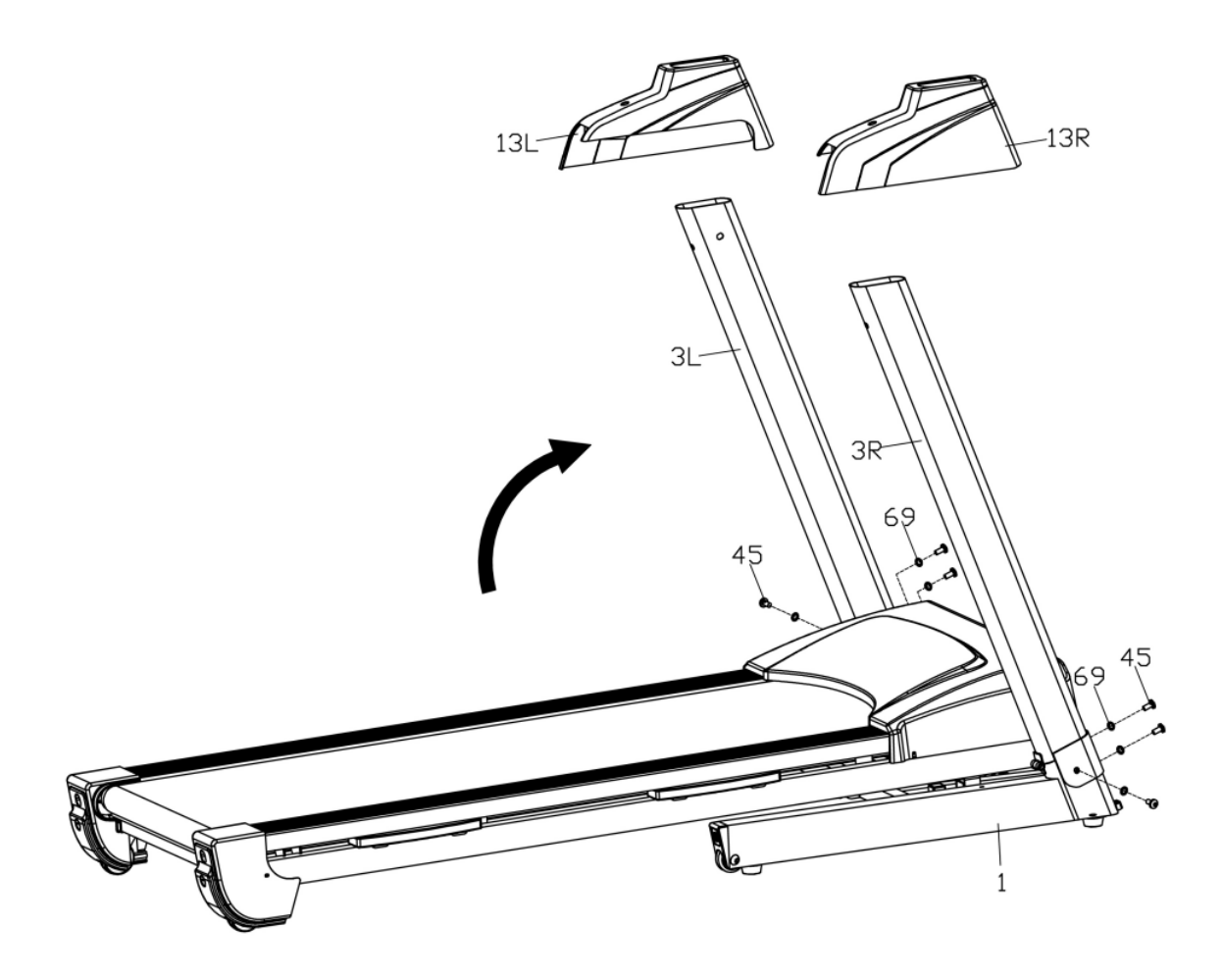

#### **ШАГ 3:**

- 1. Соедините соединительный провод компьютера (77) и провод-удлинитель (78).
- 2. Закрепите раму компьютера (4) на вертикальных стойках (3L/3R) с помощью болтов (45) и стопорных шайб (69).
- 3. Теперь затяните все болты, которые вы закручивали ранее.
- 4. Прикрепите защитную крышку (13L/R) к нижней раме (1) с помощью болта (56) и болта (60).

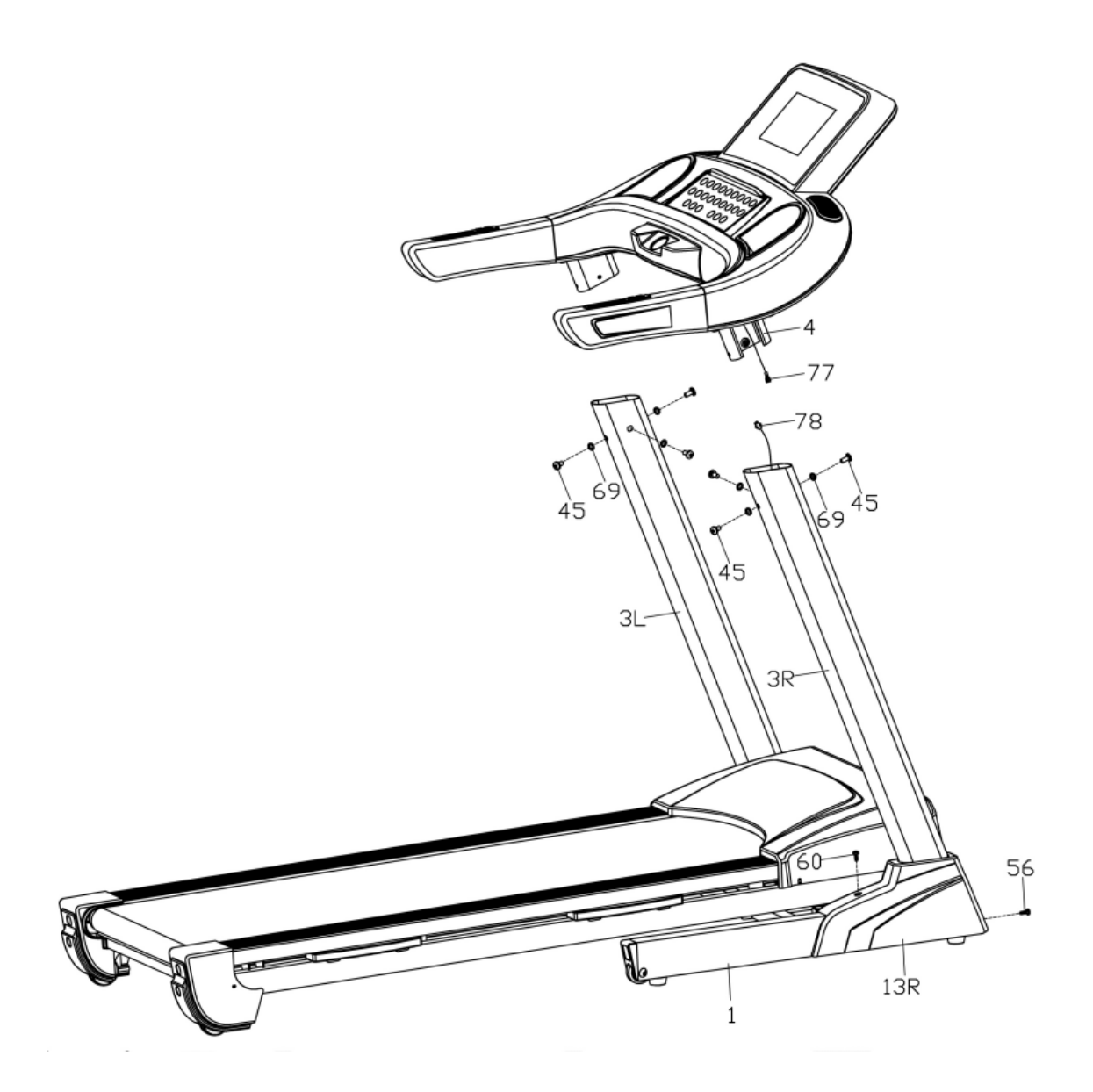

#### **ШАГ 4:**

- 1. Закрепите крышки внешней стороны вертикальной стойки (19a/b) и внутренней стороны вертикальной стойки (20a/b) на левой и правой вертикальной стойке (3L/R), совместив точки А на крышках с точками В на раме компьютера (4) как показано на рисунке, и затяните их крестообразными болтами (60).
- 2. После этого зафиксируйте крышки (19a/b и 20a/b) на вертикальных стойках (3L/3R) слева и справа соответственно.
- 3. В завершение закрепите крышки (19a/b и 20a/b) с помощью винтов (60) соответственно слева и справа.

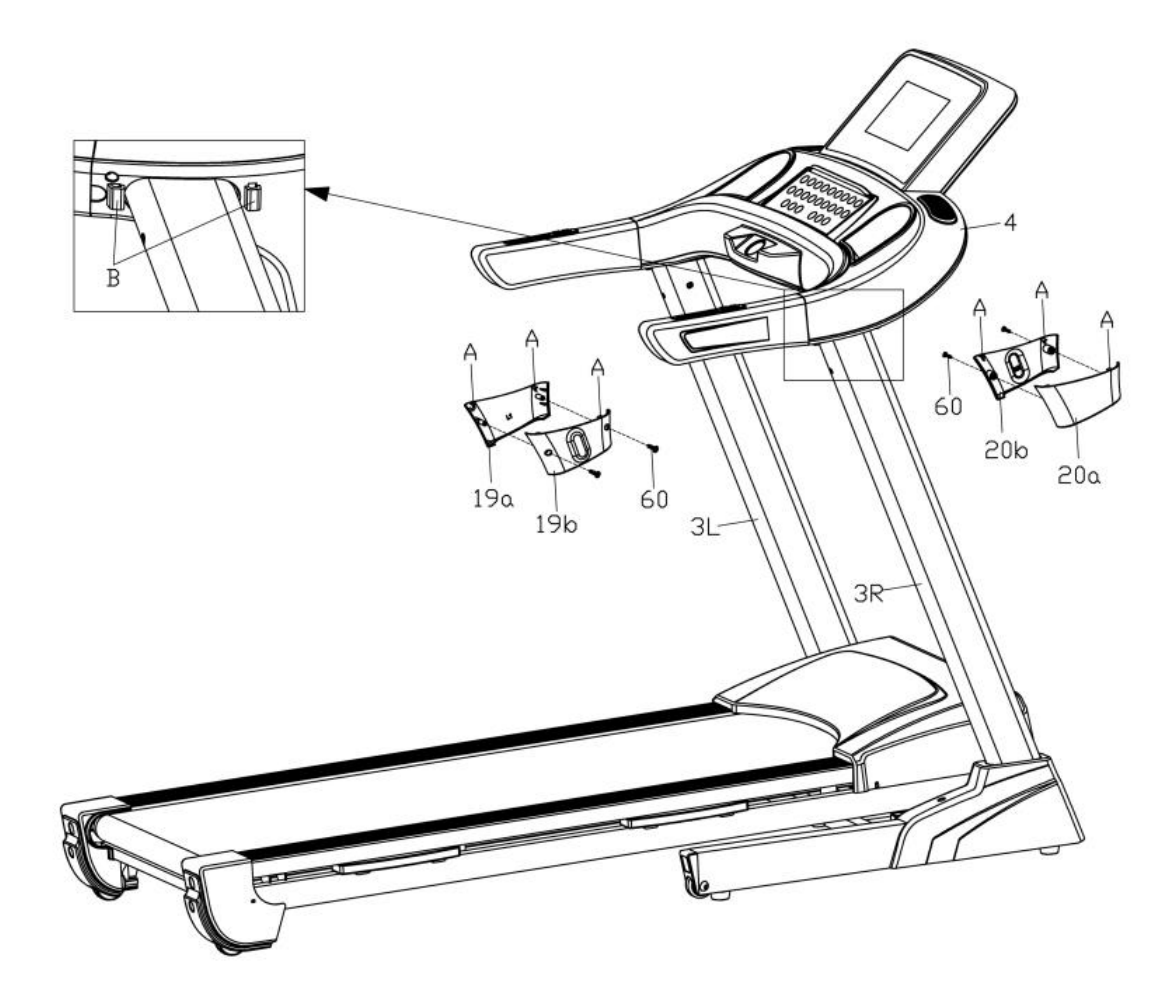

#### **При складывании устройства:**

Разместите руки в точке А, поднимите устройство по направлению стрелки пока не услышите характерный звук от цилиндра (\*).

**ПРИМЕЧАНИЕ**: убедитесь, что вы выключили устройство из сети перед тем, как его сложить.

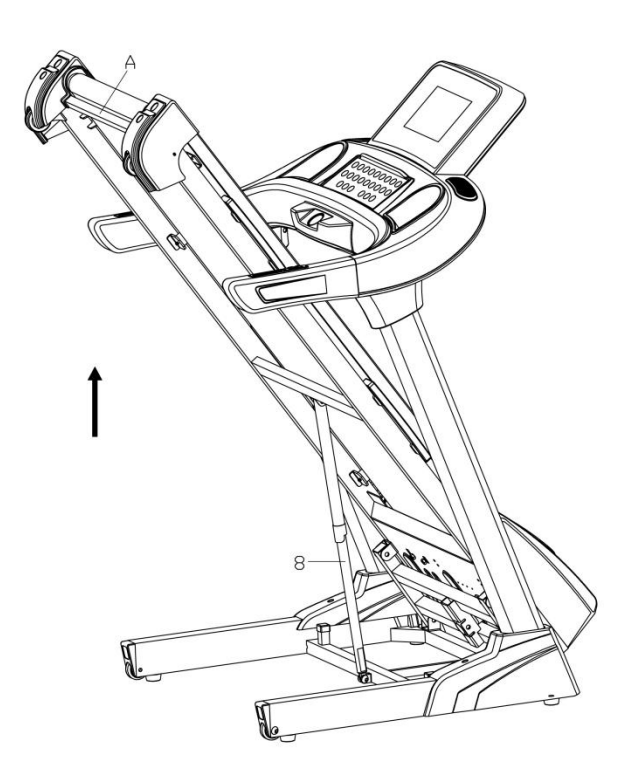

#### **При раскладывании устройства:**

Захватите устройство в точке А одной рукой, нажмите на точку B цилиндра (8) правой ногой, выдвиньте полотно дорожки до точки С. Далее дорожка будет разложена автоматически.

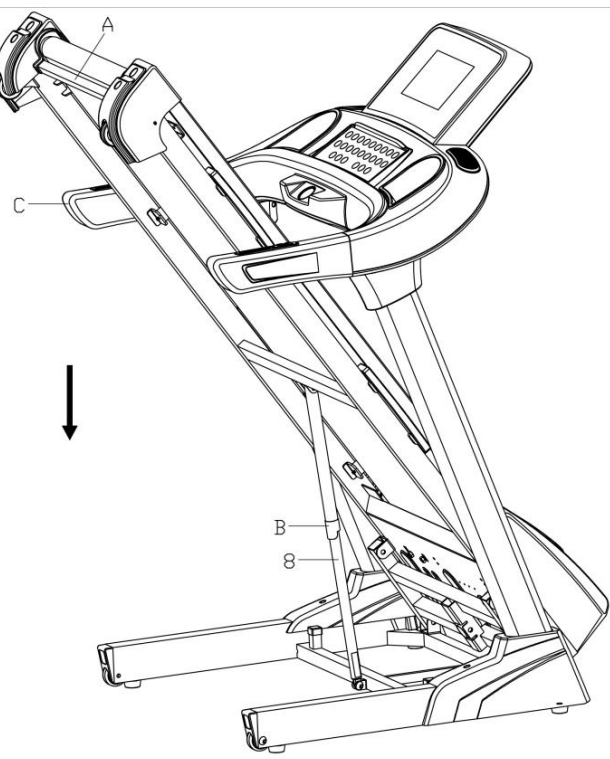

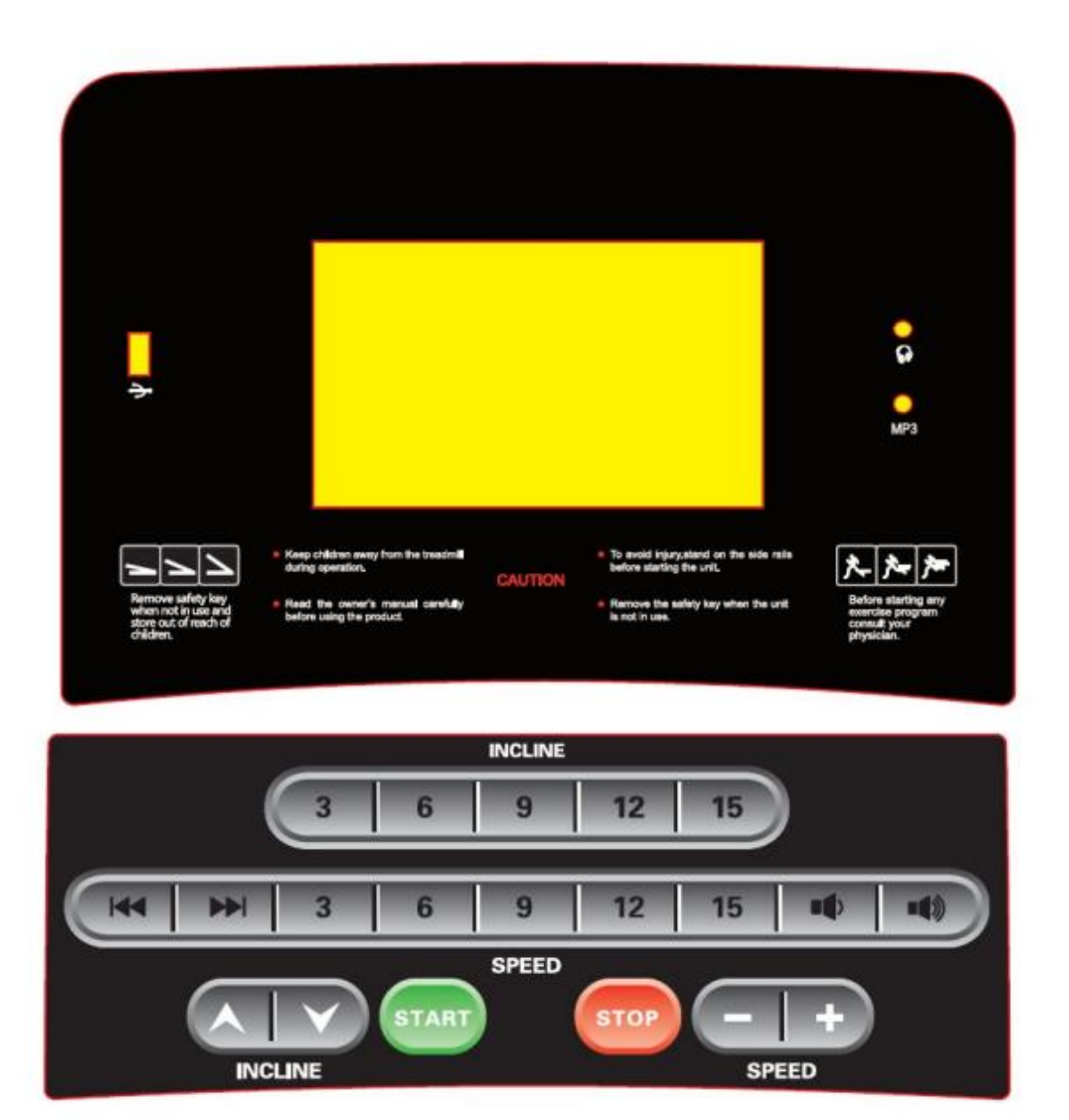

## **I Спецификация функций**

## **1. Основные функции:**

START (СТАРТ), STOP (СТОП), INCLINE (НАКЛОН) +/-, SPEED (СКОРОСТЬ) +/-;

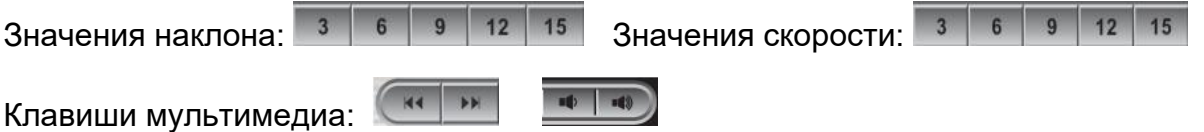

"START" запускает устройство: если вы нажмете кнопку "START" при установленном ключе безопасности и когда дорожка находится в состоянии STOP (СТОП) или PAUSE (ПАУЗА), полотно дорожки начнет движение со скоростью 1,0 км/ч;

"STOP" используется для остановки/постановки на паузу: когда беговая дорожка работает, нажмите "STOP", беговая дорожка остановится и станет на паузу.

Чтобы опять запустить дорожку нажмите "START" еще раз. Данные о тренировке будут записываться в памяти компьютера как в режиме START, так и в режиме паузы. Если в состоянии паузы нажать "STOP" еще раз, это остановит беговую дорожку, запись данных прекратится, и вы увидите отчет о тренировке.

"SPEED +/-": используется для увеличения или уменьшения скорости, а также для регулировки других параметров;

Во время работы двигателя эти кнопки можно использовать для регулировки скорости на 0,1 км/ч за одно нажатие. Если удерживать кнопку в течение 2 секунд, скорость будет непрерывно увеличиваться или уменьшаться в пределах 20,0 км/ч.

"INCLINE +/-": используется для регулировки наклона, также может быть использована для установки параметров. Когда беговая дорожка включена эта кнопка регулирует наклон дорожки на 1 уровень за одно нажатие. Если удерживать кнопку в течение 2 секунд, то наклон будет плавно увеличиваться или уменьшаться.

SPEED (кнопки быстрого переключения скорости): 3 6 9 12 15 используются для быстрой установки скорости во время бега.

INCLINE (кнопки быстрого переключения наклона): 3 6 9 12 15 позволяют быстро установить необходимый угол наклона.

 $\begin{array}{|c|c|c|}\hline \text{ } & \text{ } \text{ } & \text{ } \text{ } \end{array}$ VOLUME: регулировка громкости.

**<u>\*\* PREVIOUS/NEXT</u>** (предыдущий/следующий): используются для воспроизведения предыдущей/следующей музыки или видео.

## **2. Ручной режим**

 $(1)$  Как войти в ручной режим:

A. После включения питания дорожка будет работать в подрежиме Normal в ручном режиме (Manual Mode).

B. Чтобы перейти в режим Normal после остановки нажмите "START".

② Работа в ручном режиме:

A. После нажатия на кнопку "START" двигатель начнет работать в течение трех секунд. Начальная скорость составит 1,0 км/ч.

B. Используйте кнопки SPEED +/ SPEED - для регулировки скорости.

C. Используйте кнопки INCLINE +/ INCLINE - для регулировки наклона.

D. Используйте быстрые кнопки быстрого переключения скорости чтобы быстро установить нужную скорость.

E. Используйте кнопки быстрого переключения наклона чтобы быстро установить нужный угол наклона.

F. Используйте кнопку "STOP", чтобы остановить двигатель во время работы.

## **3. USB/MP3/разъем для наушников:**

USB: USB-разъем, для чтения аудио и видео с USB-накопителя.

MP3: Входной аудио интерфейс.

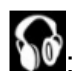

: Разъем для наушников (опционально).

#### 4. **Примечание**

A. Различный вес пользователя и привычки использования могут привести к различиям в количестве шагов, отображаемых на дисплее компьютера и фактических шагов, если скорость ниже 3 км/ч или выше 16 км/ч.

B. Отображаемая частота пульса предназначена только для справки и не может быть использована в качестве медицинских данных.

# **II Основной интерфейс**

#### **9 ФУНКЦИОНАЛЬНЫХ МОДУЛЕЙ:**

Дата и время, локальные медиа (музыка и видео на устройстве), Интернет (встроенное развлекательное приложение), WIFI, приложение Cleaner, FitShow App (опционально), Skin Application, Setting и Sport Center (обратный отсчет времени, отсчет калорий, отсчет времени, отсчет расстояния, отсчет шагов, тренировка, контроль пульса, режим Runway Mode, режим RealView Run, Custom Mode).

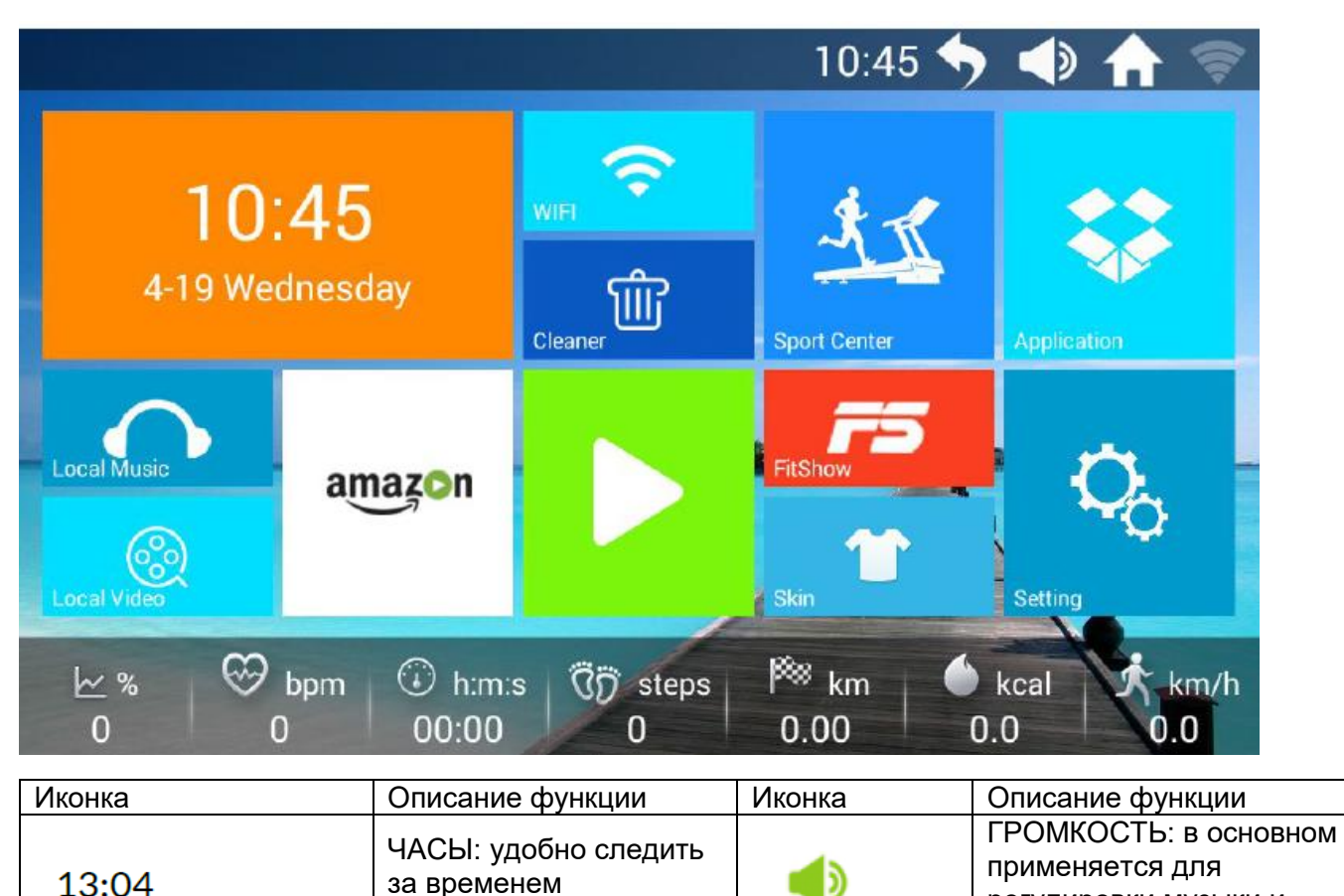

регулировки музыки и

видео

тренировки

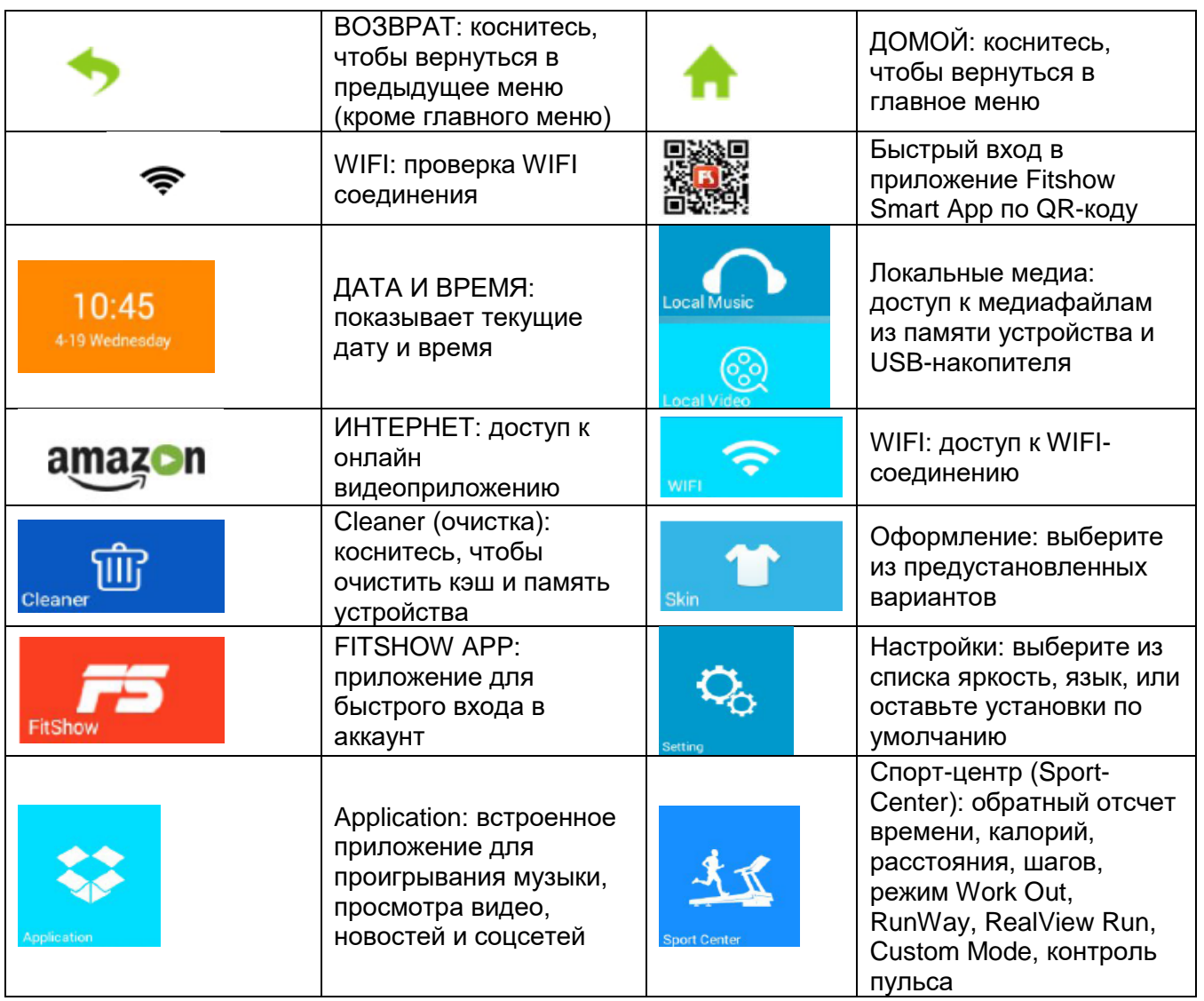

# **СПЕЦИФИКАЦИЯ ФУНКЦИЙ**

### **1. Дата и время**

Установите текущие дату и время

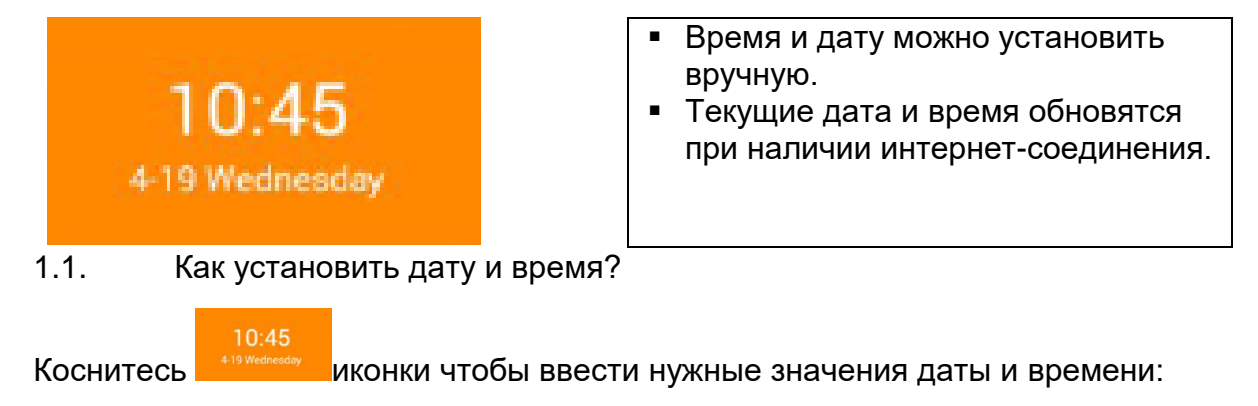

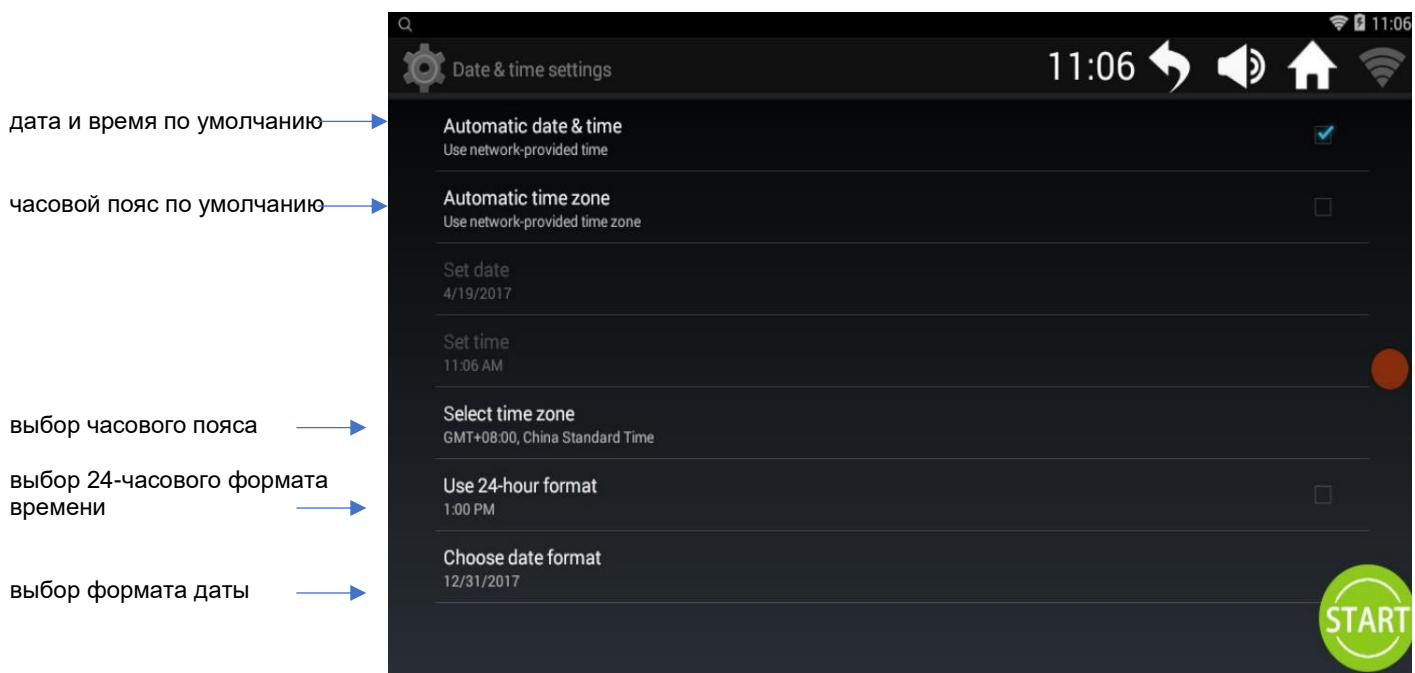

### **2. Локальные медиа (музыка и видео)**

Используйте медиафайлы из памяти устройства или USB-накопителя

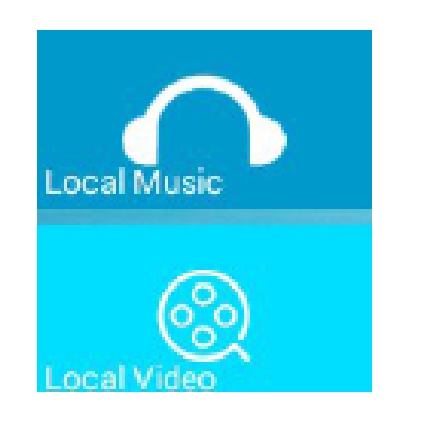

- Поддерживает распространенные форматы аудио и видео файлов (MP3, APE, MP4, MOV)/
- Для проигрывания мелодии, коснитесь иконки. Интернет-соединение не нужно.
- **Выбирайте музыку, подходящую по ритму к** тренировке. Резкие переходы в ритме музыки неблагоприятно сказываются на ритме беговой тренировки.
- Просмотр видео во время тренировки не рекомендуется, так как это отвлекает и вы можете начать бежать слишком медленно или слишком быстро, что приведет к травме.
- **Можно проигрывать медиафайлы с USB-накопителя:** Вставьте USB-накопитель в разъем и проигрывайте файлы при помощи соответствующих кнопок.
- 2.1. Интерфейс для проигрывания музыки с устройства

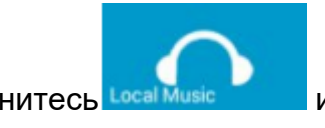

 $\overline{1}$  коснитесь  $\overline{L}$  вса Music и приконки, чтобы войти в музыкальное меню.

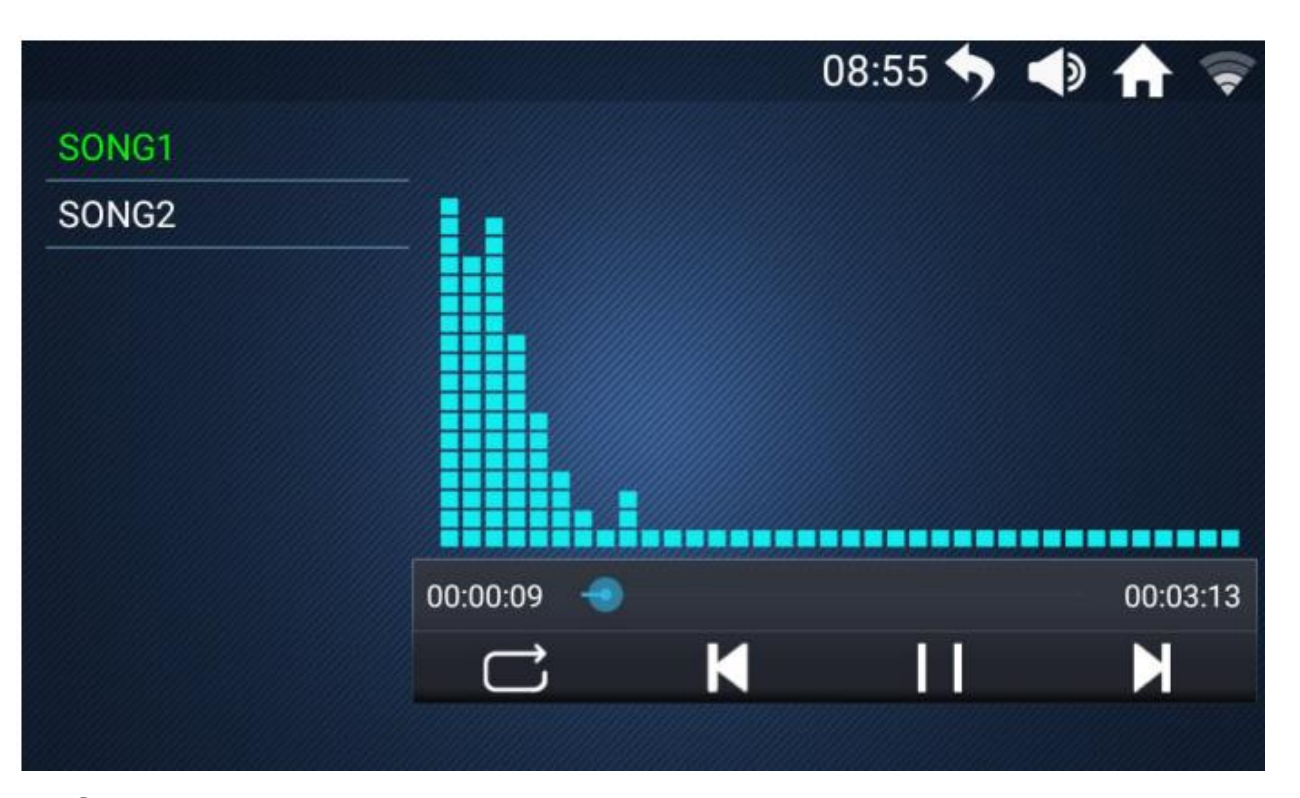

Смахните вверх или вниз, чтобы выбрать композицию из списка слева

Коснитесь строчки с выбранной композицией для проигрывания.

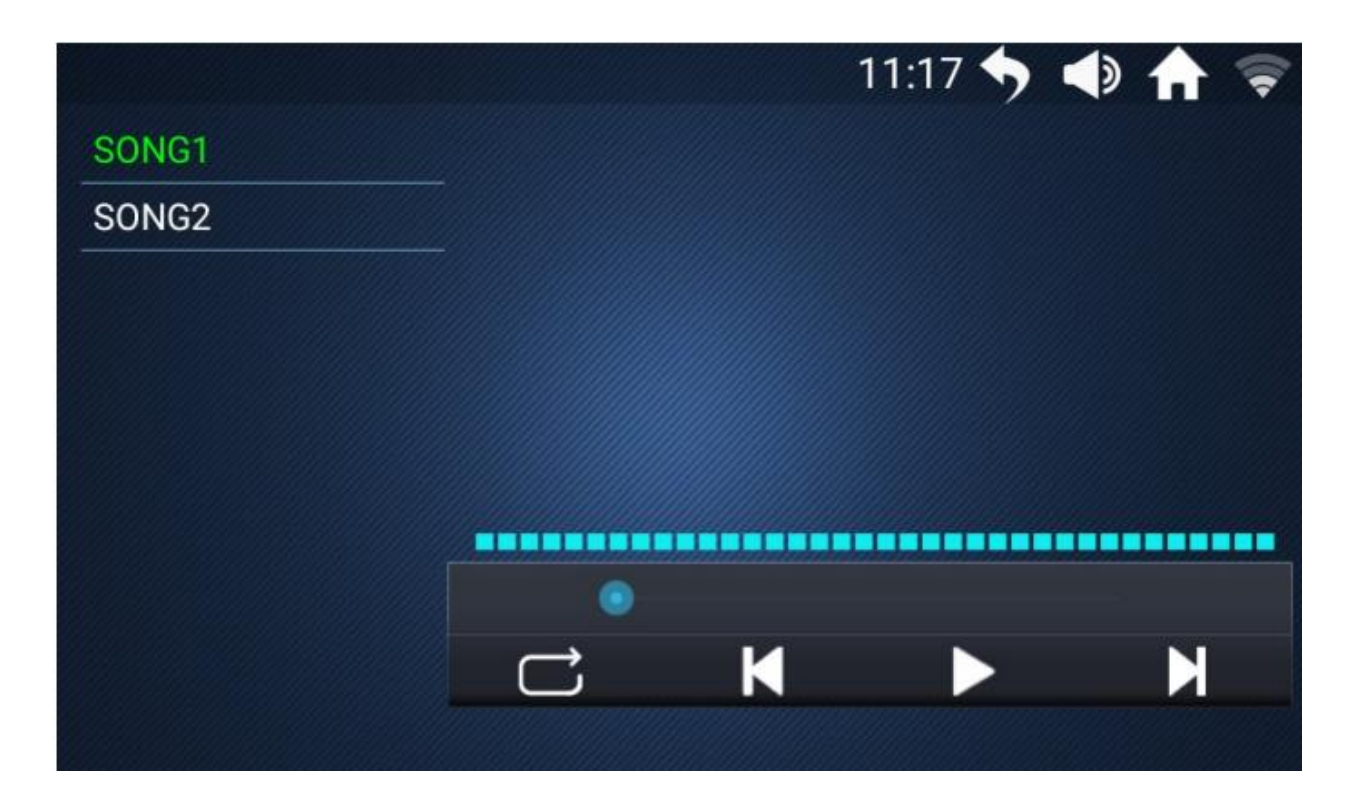

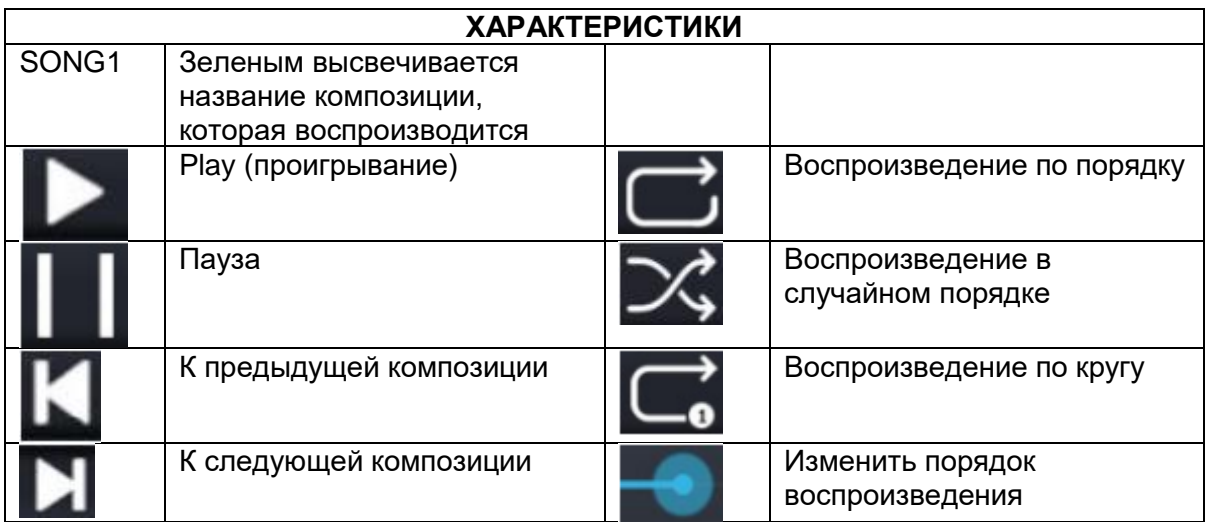

#### 2.2. Интерфейс для воспроизведения видео с устройства

 $\mathcal{O}(1)$  коснитесь  $\mathcal{O}$  иконки, чтобы войти в видео меню.

② Смахните вверх или вниз, чтобы выбрать видео из списка слева

③ Коснитесь строчки с выбранным видео для просмотра.

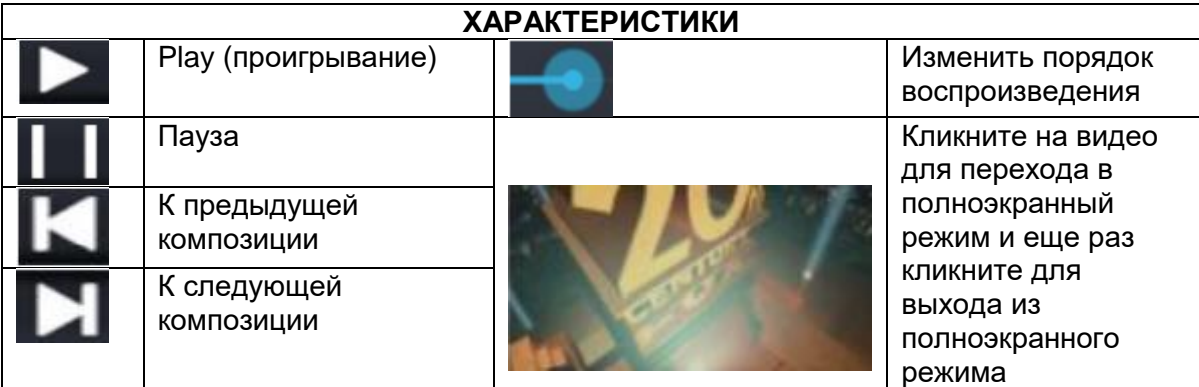

## **3. ИНТЕРНЕТ**

Войдите в предустановленные настройки видеоприложения.

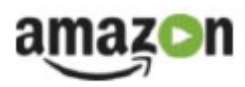

- Для использование нужно подключение к интернету по WIFI.
- Во время бега смотреть видео или просматривать интернет-страницы не рекомендуется, так как это отвлекает и может привести к травмам.
- Прослушивание расслабляющей музыки во время тренировки может снизить чувство усталости.
- **Как вернуться в Главное Меню и настроить параметры тренировки во время** работы мультимедиа?

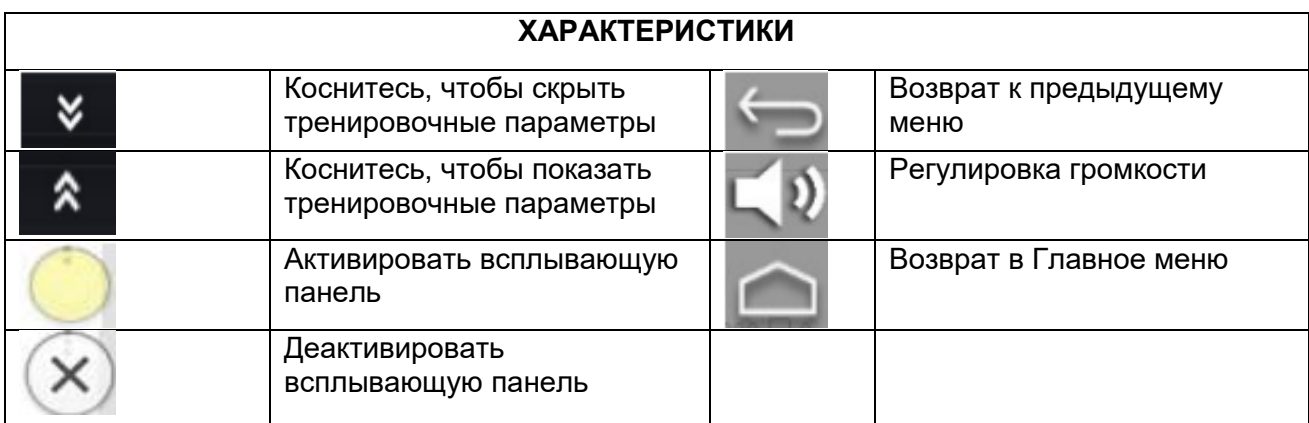

### **4. WIFI**

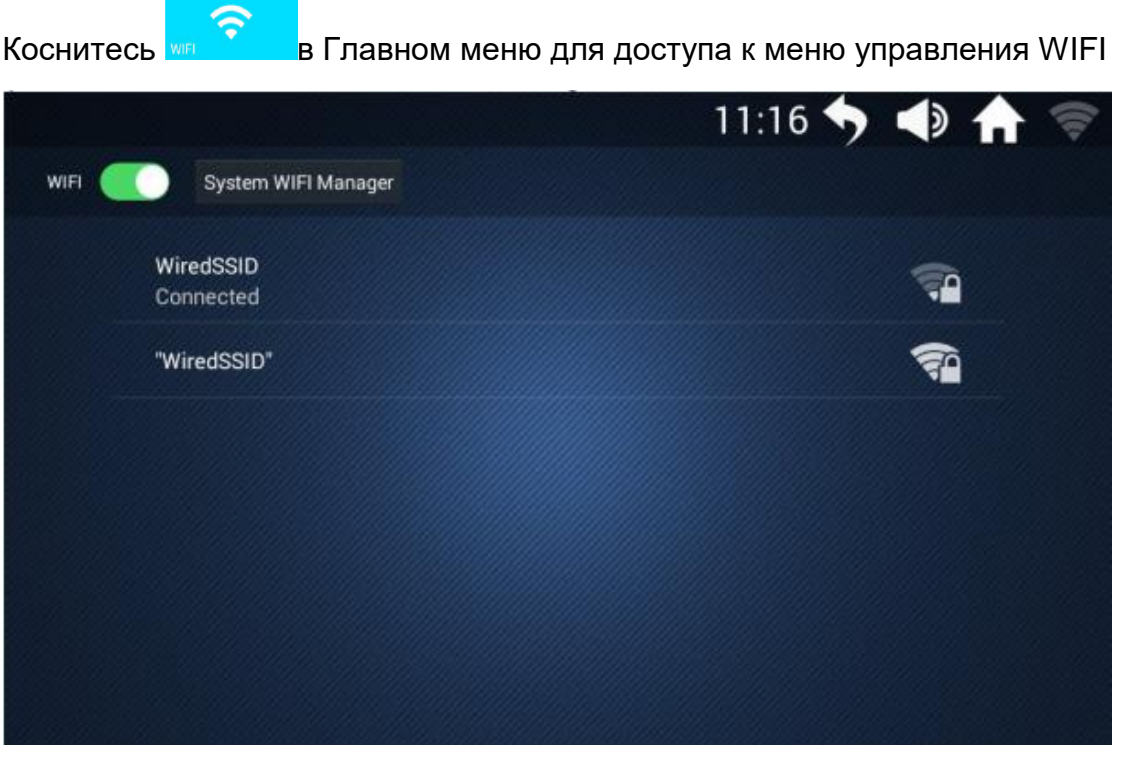

## **5. Очистка (Cleaner)**

Kоснитесь Cleaner **(iii)** чтобы очистить кэш и память устройства

## **6. Sport Center (управление настройками тренировки)**

Включает 9 тренировочных режимов: Time Countdown (Обратный отсчет времени), Calorie Countdown (Обратный отсчет калорий), Distance Countdown (Обратный отсчет расстояния), Step Countdown (Обратный отсчет шагов), Work Out, Heart Pulse Control (Контроль пульса) RealView Run, Custom Mode

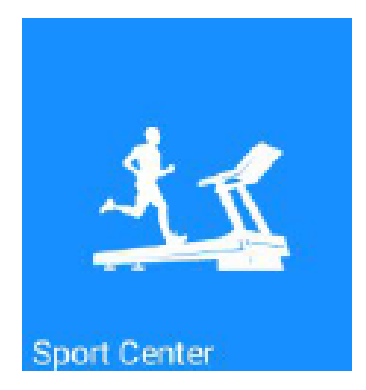

- Рекомендуется тренироваться не более 60 минут.
- Наклон дорожки увеличит сложность тренировки и создаст имитацию бега в реальных условиях. При большом уровне наклона следует отрегулировать скорость дорожки, чтобы не пришлось прекратить тренировку преждевременно.
- Выбирайте подходящую скорость для тренировки: она должна вызывать потоотделение, но не одышку и дискомфорт.
- Перед началом работы обязательно проверьте на месте ли ключ безопасности. Если во время тренировки произошла нештатная ситуация, выньте ключ. После этого дорожка замедлится и остановится.
- Обращайте внимание на значение пульса во время тренировки: его верхнее допустимое значение определяется по формуле: "220 – возраст/в минуту". В течение большей части тренировки значение пульса не должно превышать 90% от максимального, а для пожилых людей — ниже.
- Приступайте к интенсивной тренировке не ранее 30–60 минут после еды.

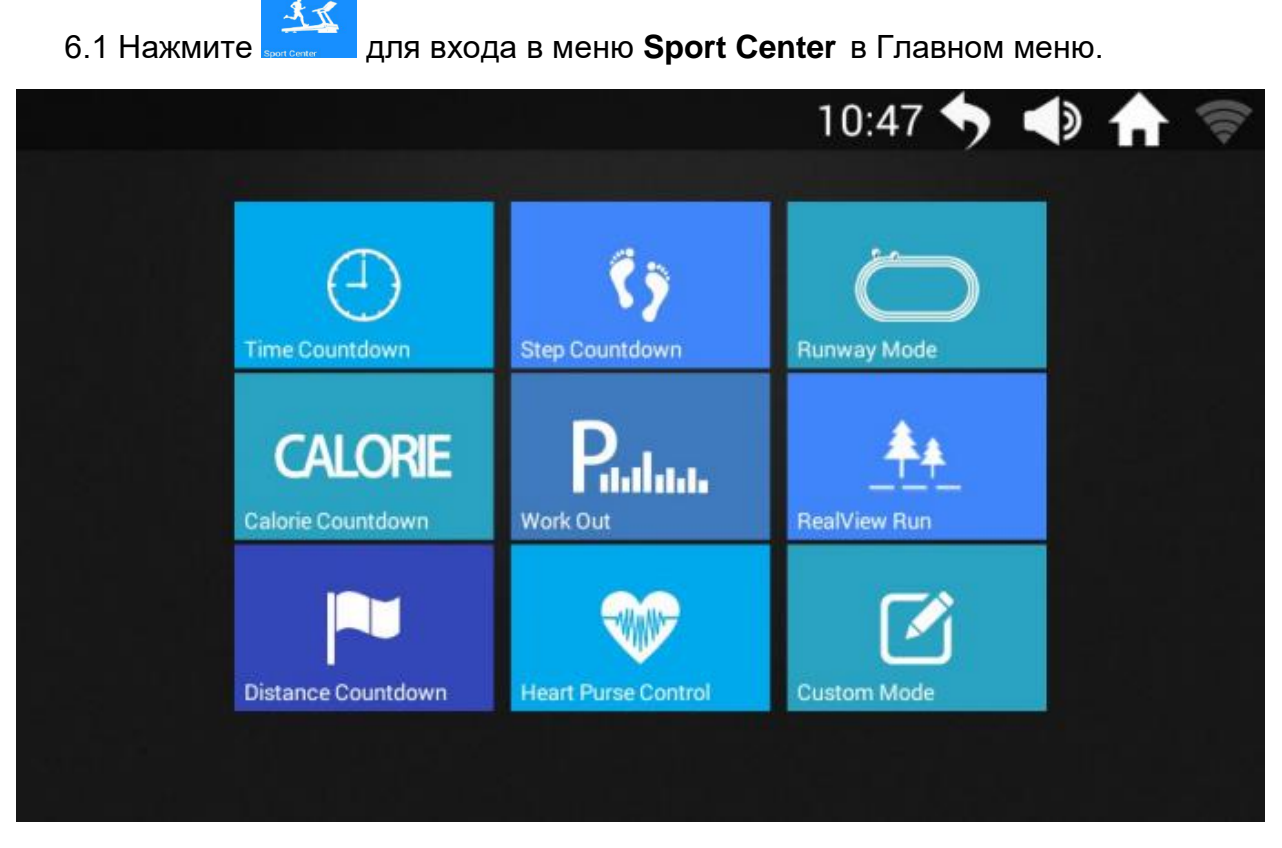

Выберите режим тренировки в зависимости от поставленных целей.

$$
\sum_{i=1}^{n} a_i
$$

6.2. Коснитесь Runway Mode **No. 4. 1998**, чтобы войти в меню режима Ruway Mode:

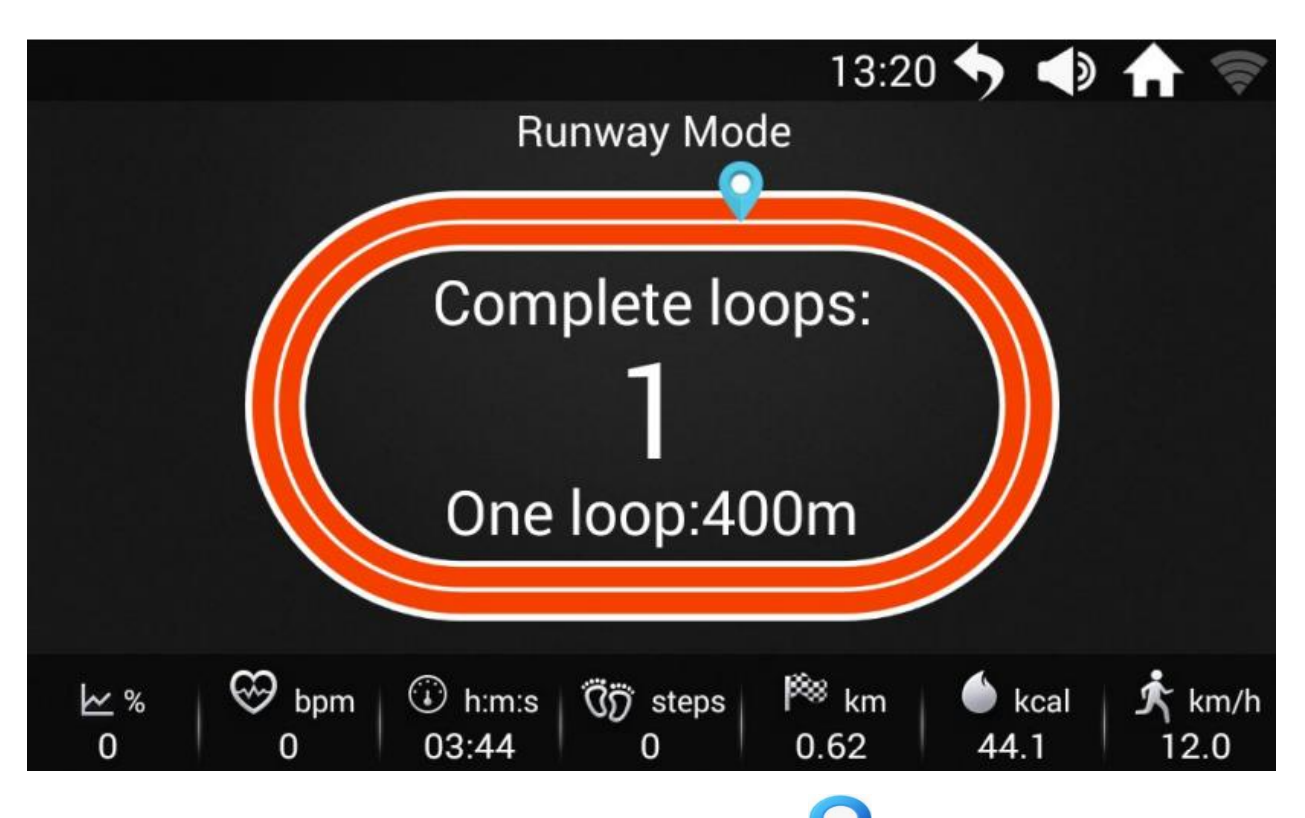

- 1 цикл: 400 метров, Вы увидите иконку после завершения каждого цикла. Ведется автоматический подсчет завершенных циклов.
- Регулировка параметров беговой дорожки:  $\Gamma(1)$  При прикосновении к экрану вы увидите всплывающее меню для управления дорожкой.

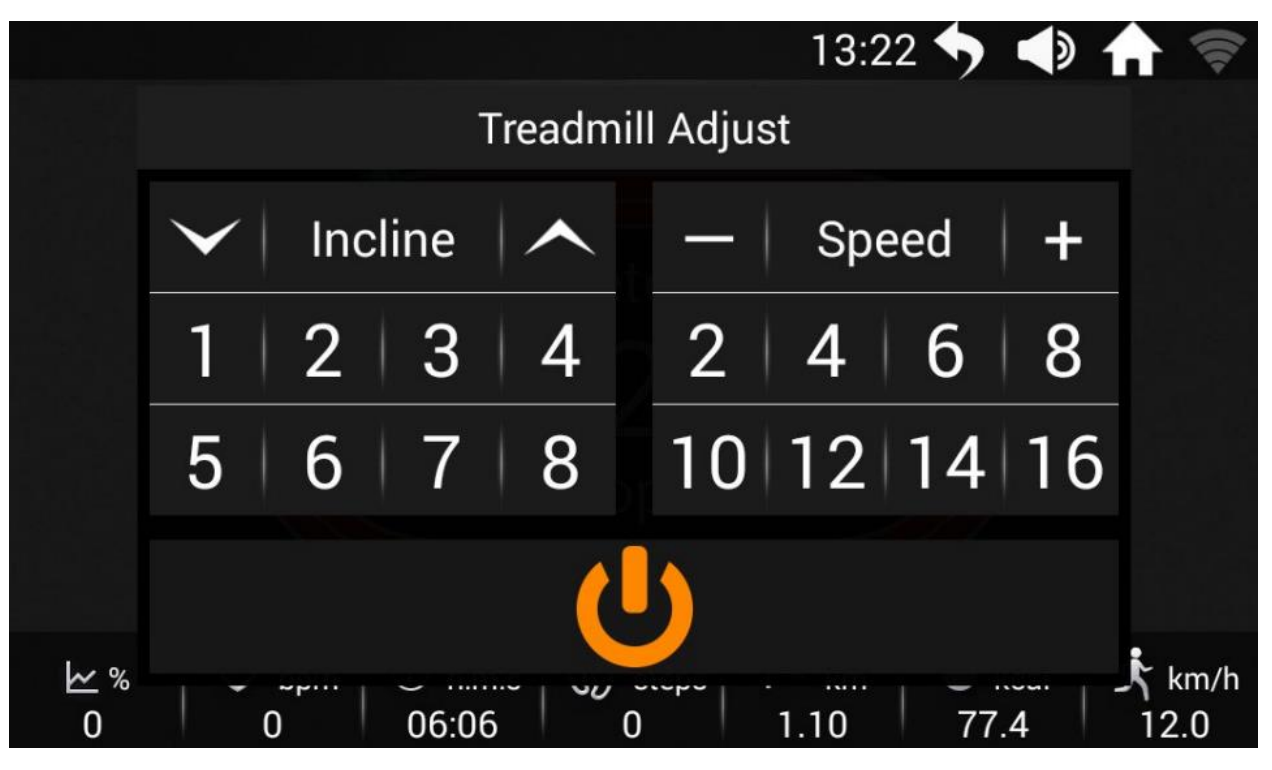

 $(2)$  При нажатии на  $\blacksquare$  появятся всплывающие кнопки "Restart" (перезапуск) и "Stop" (стоп). Если в течение трех секунд вы их не используете, они исчезнут.

◆ Запустите режим "RunWay":

 $\Omega$  Смахните вверх или вниз для настройки параметров. Нажмите кнопку "START" (пуск) и через три секунды двигатель запустится.

 $(2)$  Скорость и наклон можно регулировать во время бега на панели или с помощью всплывающего меню.

**(3) Коснитесь иконки в не и дорожка медленно снизит скорость и перейдет в** режим паузы, далее появится диалоговое окно, в котором можно будет выбрать

перезапуск Restart или остановку **Stop** 

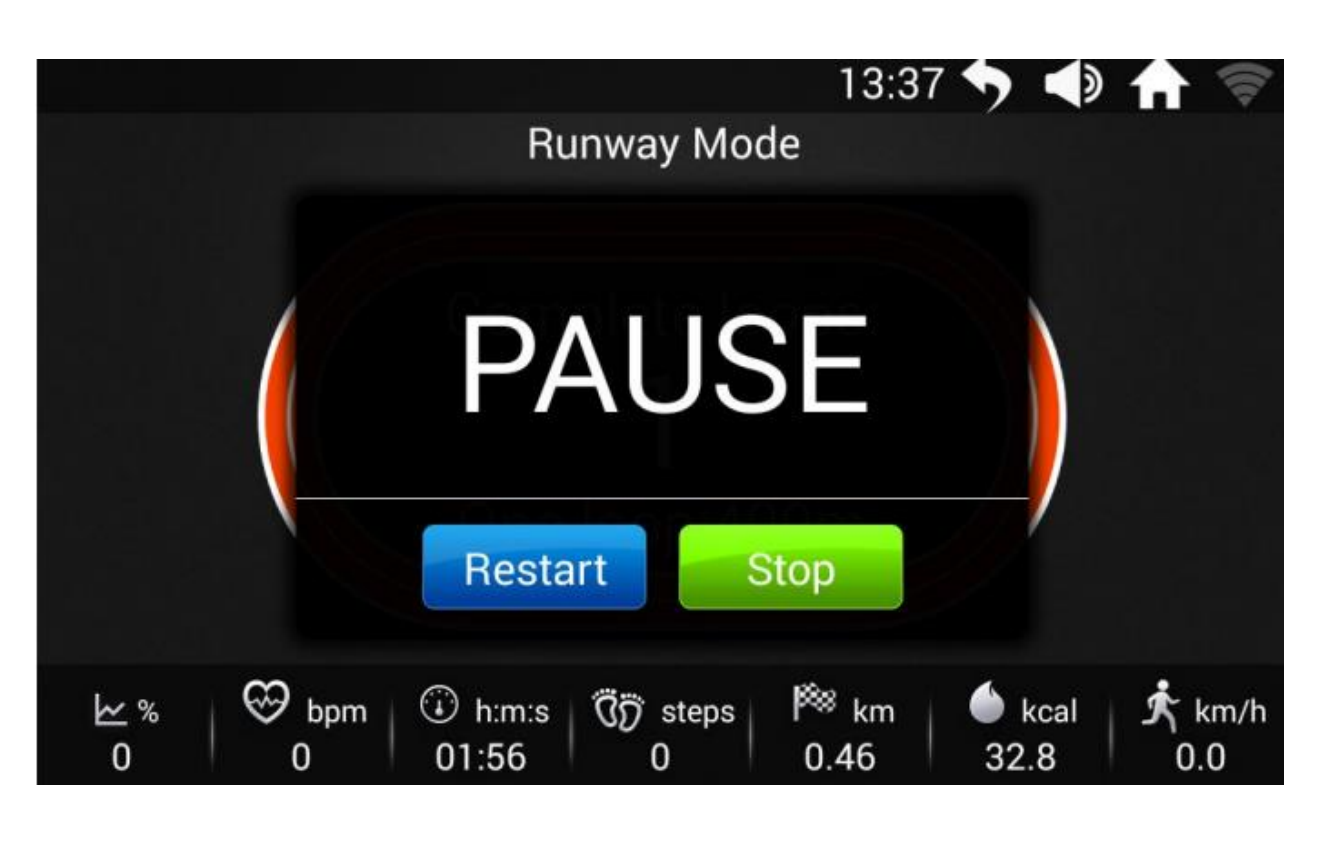

 $\alpha$ ) При нажатии на  $\blacksquare$  Restart дорожка перезапустится с минимальной скоростью.

⑤ При нажатии на дорожка становится и вы увидите отчет о тренировке во всплывающем окне.

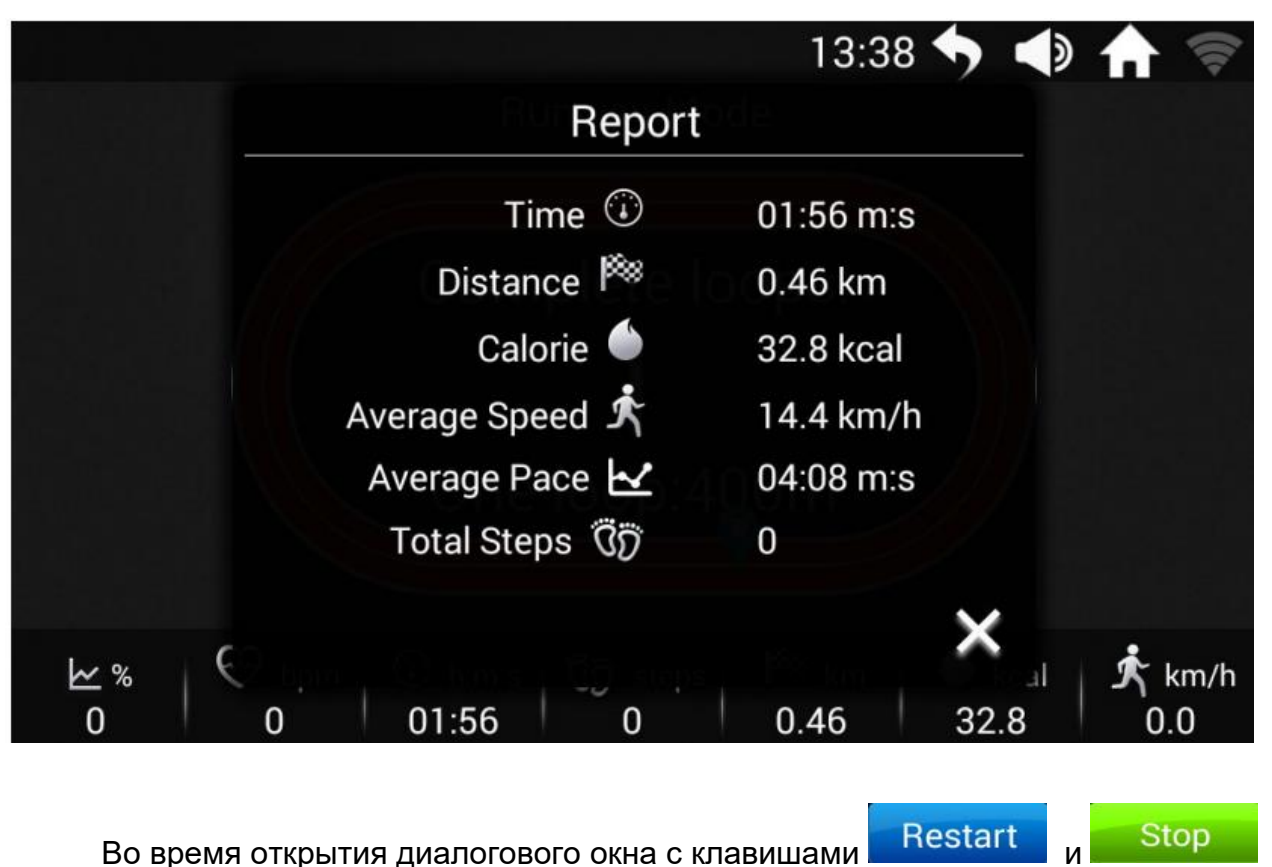

можно без совершения других операций вернуться в Главное меню касанием

иконки В правом верхнем углу и далее совершать другие операции. После их завершения можно вернуться обратно касанием иконки "Sport Center" в Главном меню.

6.3. Коснитесь **Сикратием — Нарадий Стата.**<br>6.3. Коснитесь Сикватием — Сикратием и Чтобы попасть в меню режима Custom Mode.

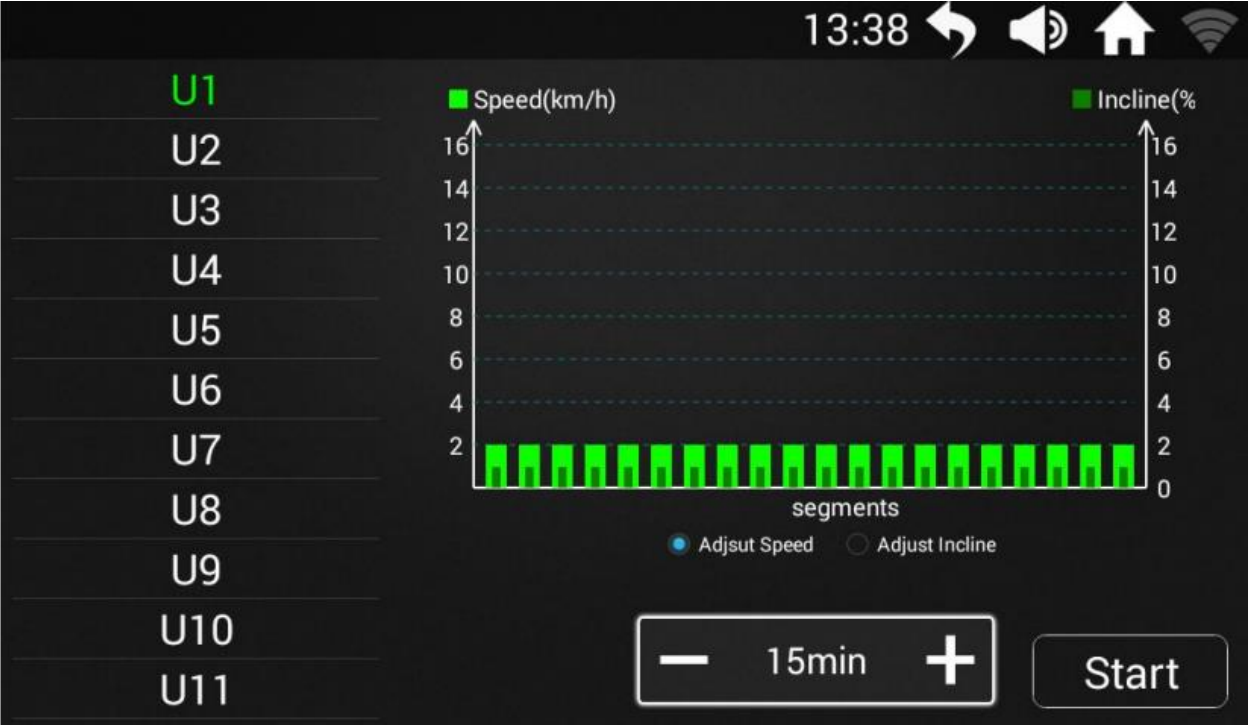

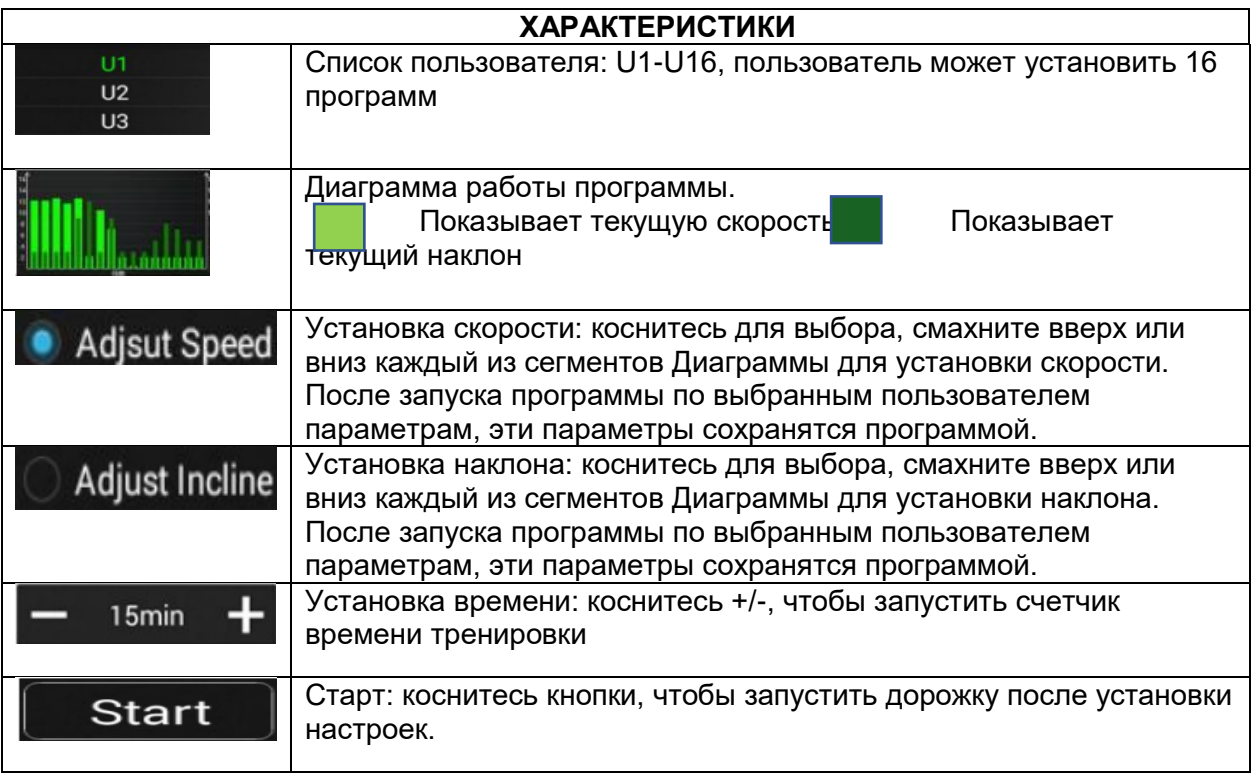

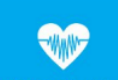

6.4. Коснитесь **Heart Purse Control • , ЧТОбы войти в меню режима установки контроля** пульса.

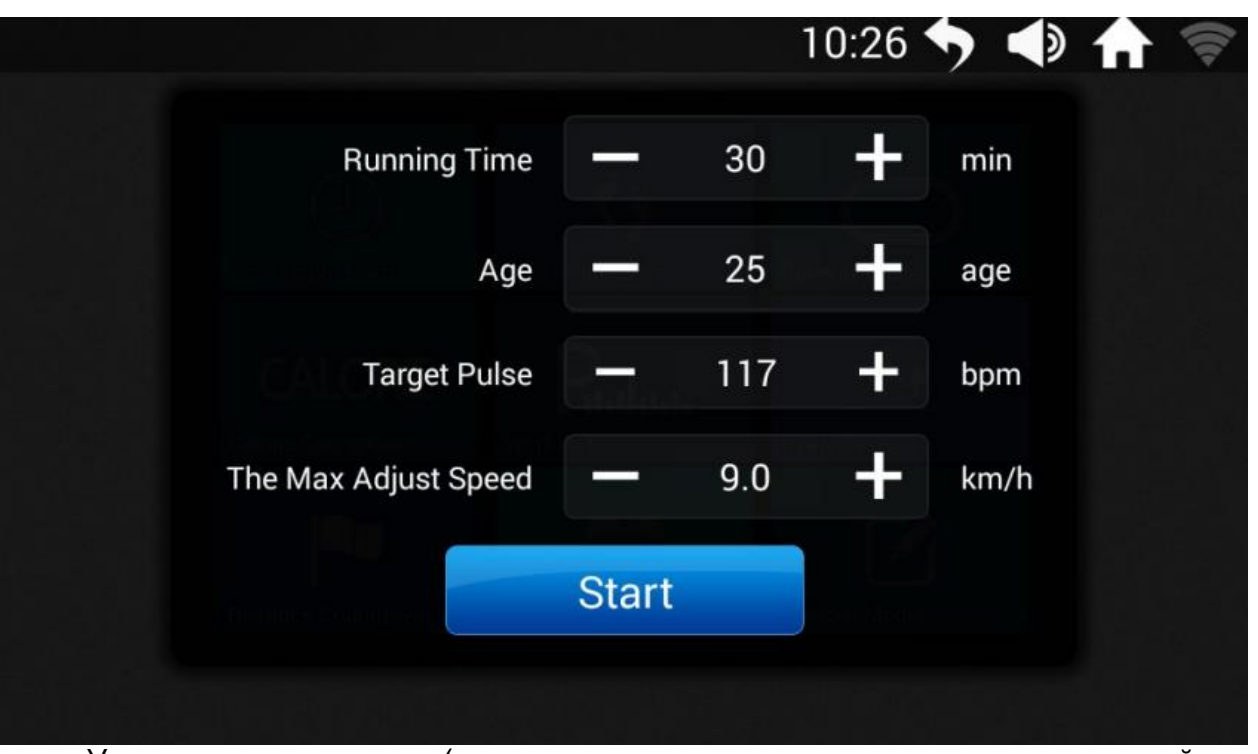

▪ Установите параметры (сверху вниз: время тренировки, возраст, целевой пульс, максимальный пульс) и коснитесь иконки "START" для начала движения.

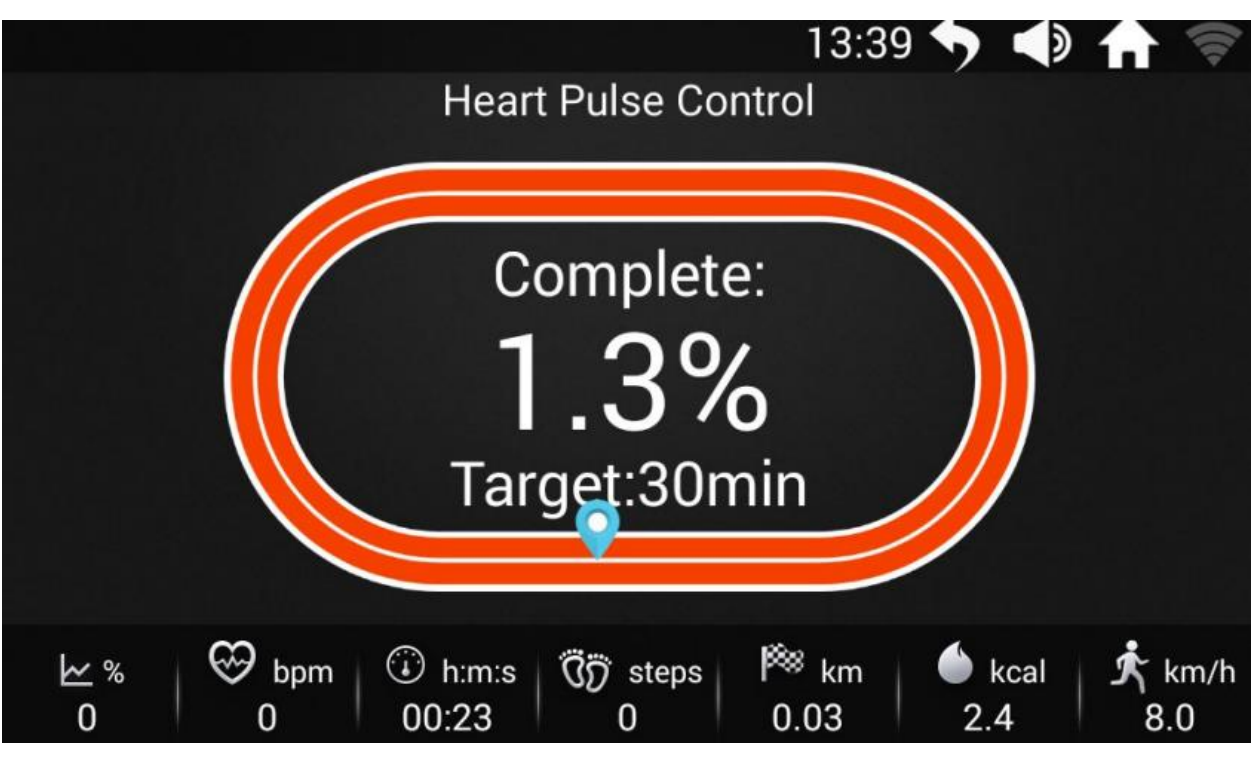

Регулировка параметров беговой дорожки

 $\alpha$ ) Нажмите  $\frac{S\text{tart}}{S}$ для начала тренировки. Чтобы вернуться в Главное меню и совершать другие операции по управлению беговой дорожкой, нажмите

После завершения выполнения операций в Главном меню, коснитесь иконки "Sport Center" в Главном меню и вы вернетесь обратно в режим Heart Pulse Control Mode (режим контроля пульса). Прикосновение к экрану вызовет всплывающее окно для управления дорожкой.

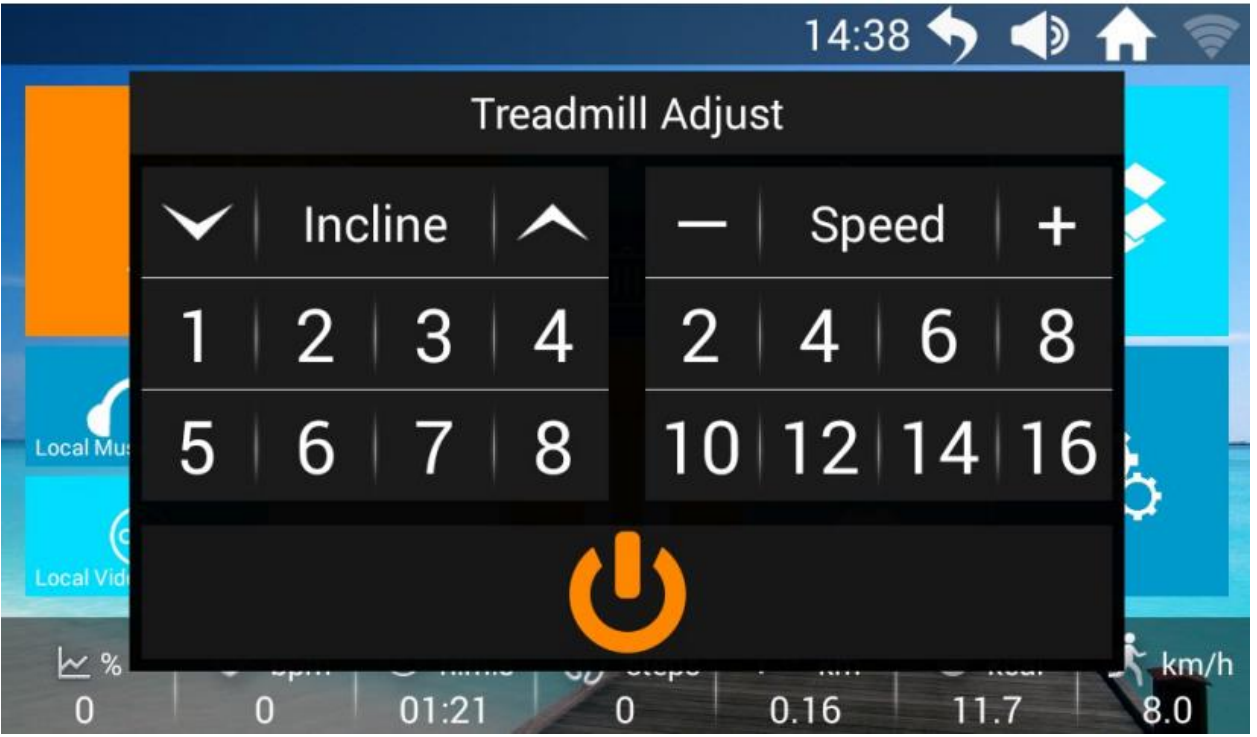

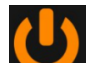

 $(2)$  Касанием иконки вызовите всплывающие окна "Restart" и "Stop". Если не совершать никаких операций в течение трех секунд, всплывающие окна исчезнут автоматически.

## $\bigoplus$

6.5. Коснитесь **Time countdown [49]**, чтобы перейти в меню Time Countdown (обратный отсчет времени).

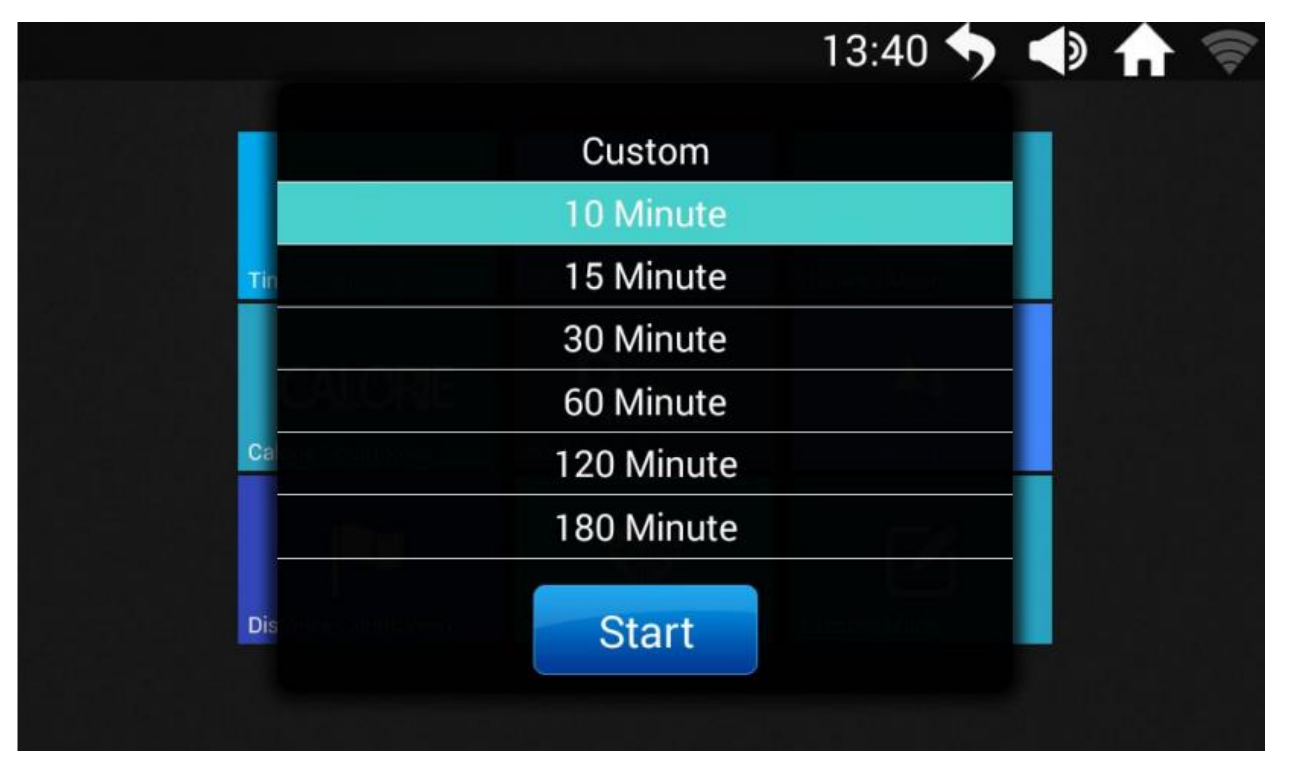

▪ Выберите предустановленную продолжительность тренировки или нажмите "Custom", чтобы войти в окно настройки и установить время тренировки.

индивидуально. Коснитесь Start для начала тренировки.

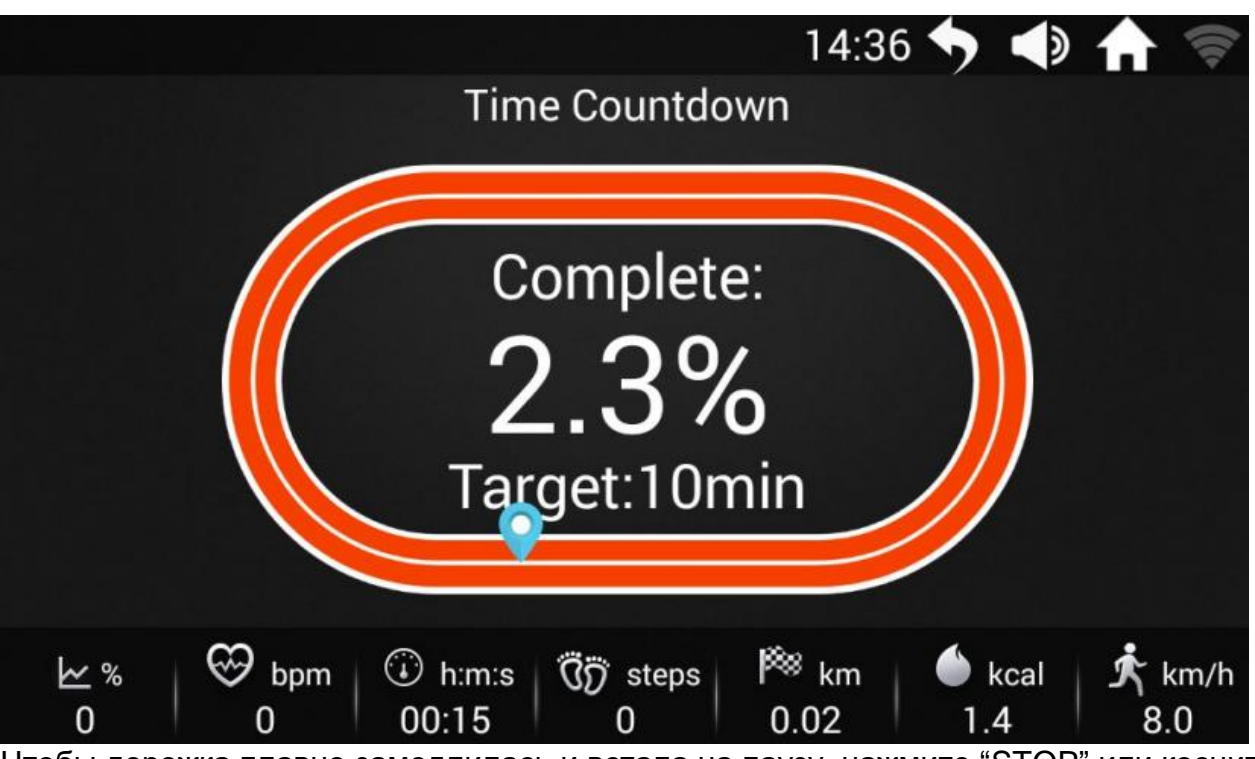

Чтобы дорожка плавно замедлилась и встала на паузу, нажмите "STOP" или коснитесь

иконки . Далее всплывут диалоговые окна "Restart" (перезапуск) и "Stop" (остановка). Если коснуться "Stop", то дорожка остановится и вы увидите всплывающее окно с отчетом о тренировке.

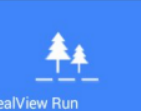

6.6. Коснитесь RealView Run **July 19. Горов войти в меню режима RealView Run:** 

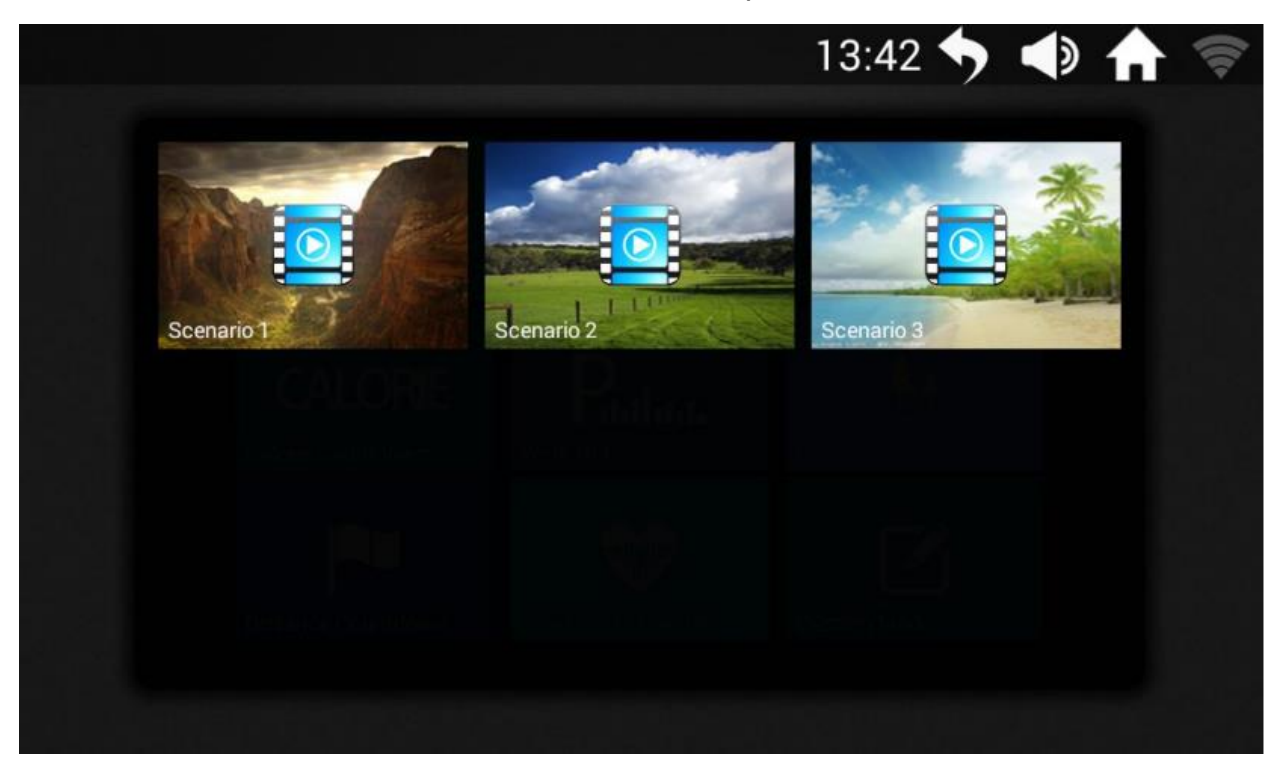

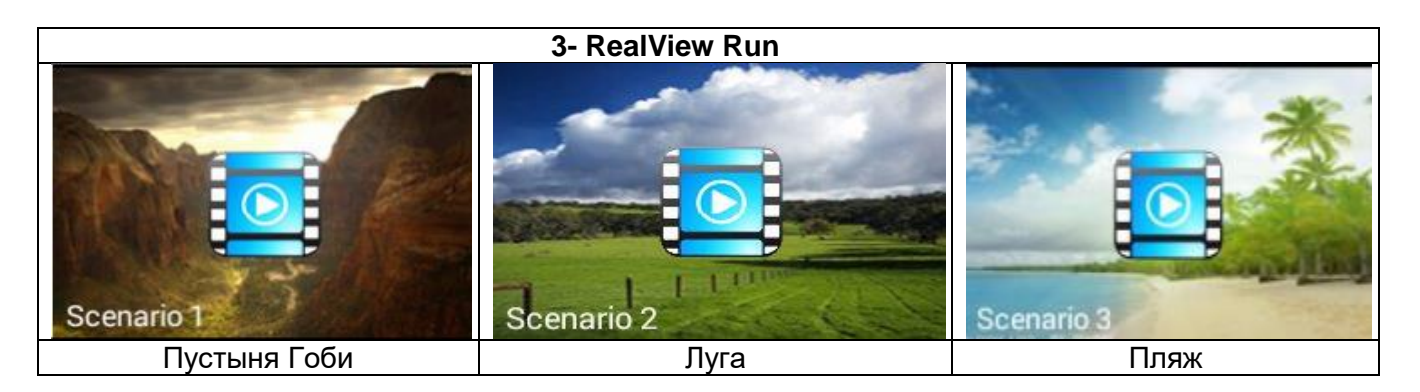

6.6.1. RealView Run

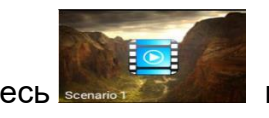

1 Коснитесь **в сераго в 1999 В. В. М. В. Меню RealView Run**, чтобы выбрать сценарий "Пустыня"

Гоби":

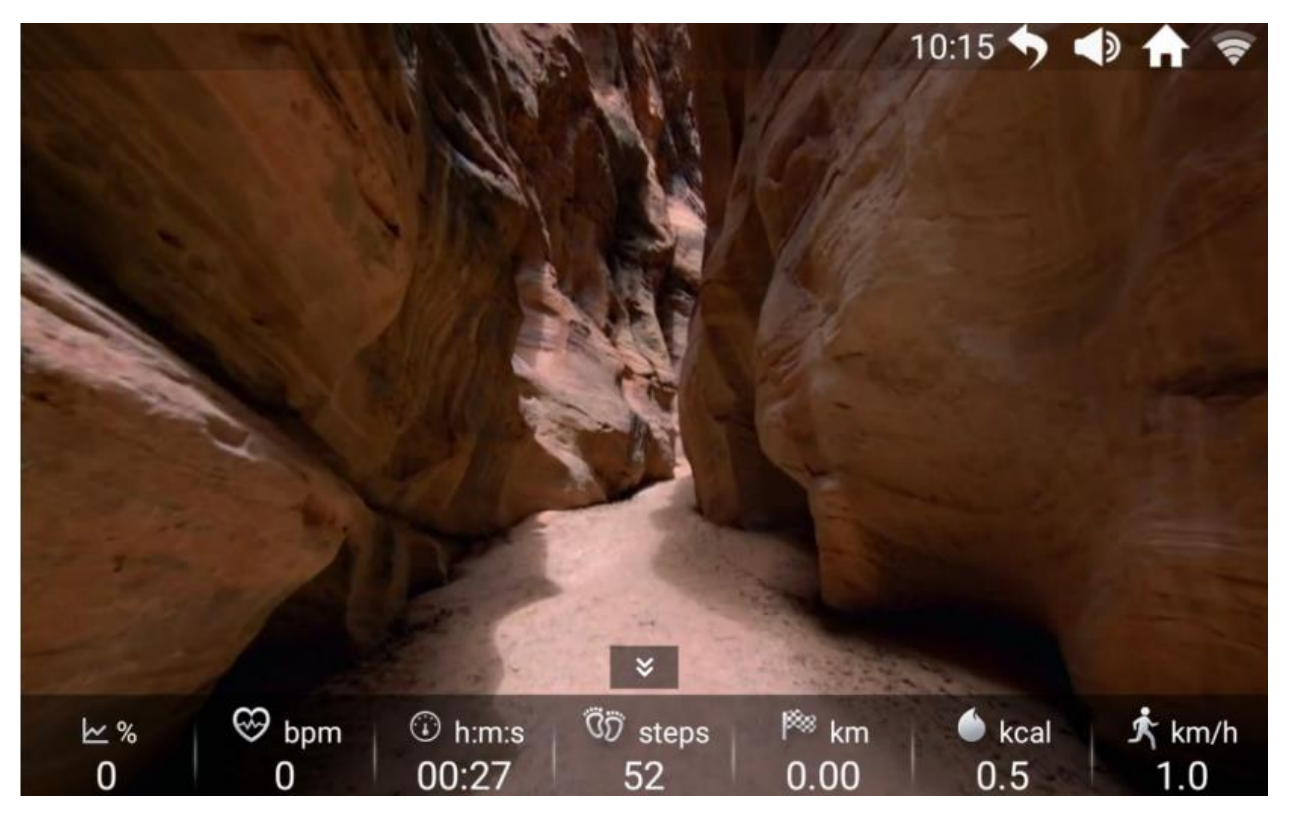

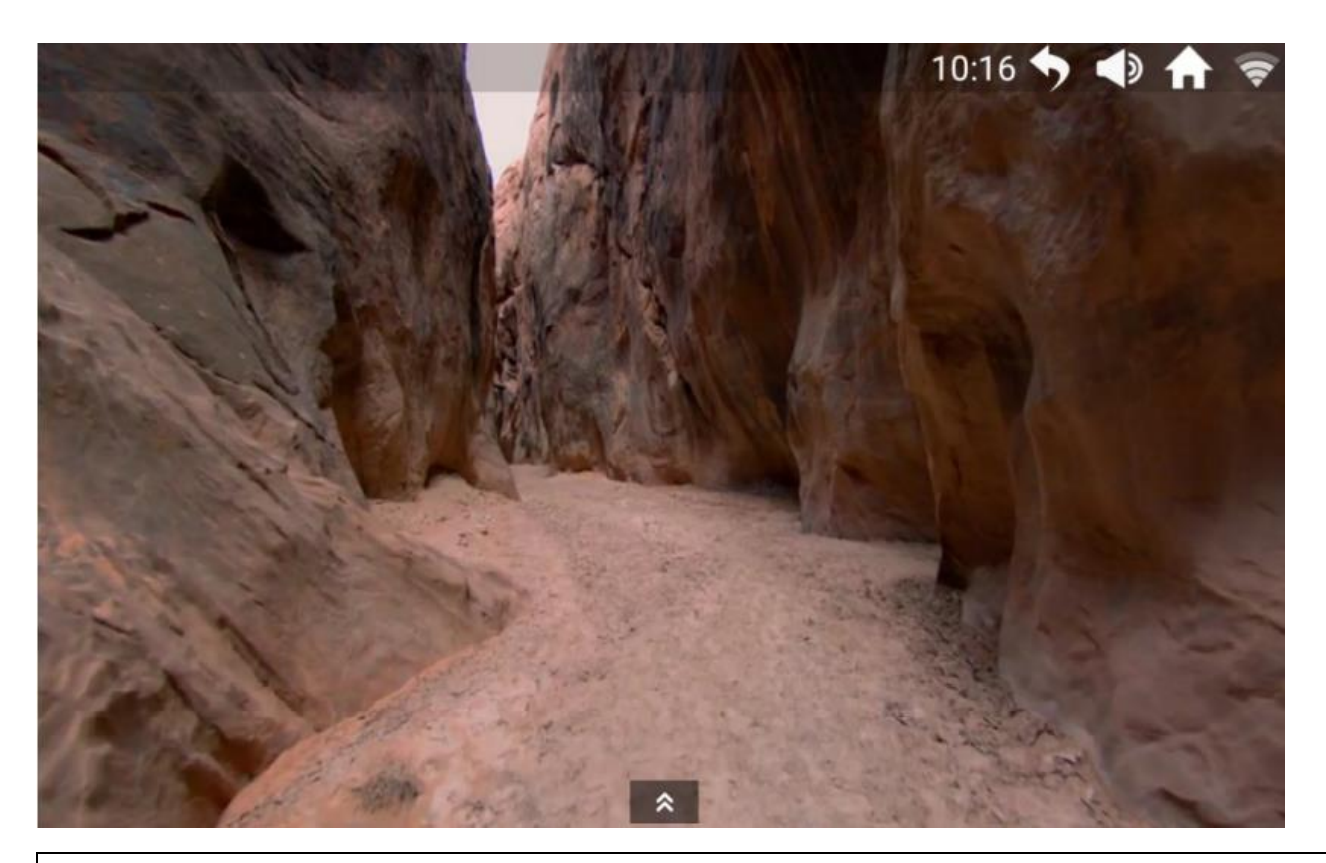

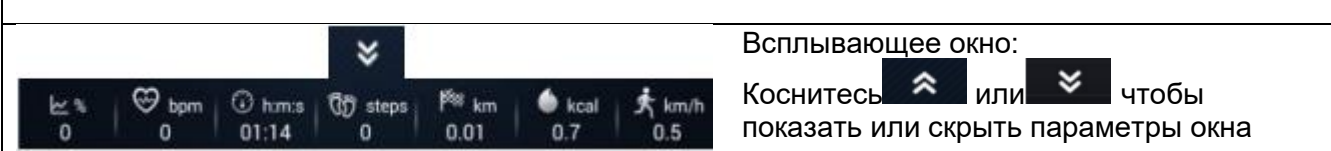

## **7. FITSHOW**

В этой вкладке пользователь может записывать свои личные или тренировочные данные.

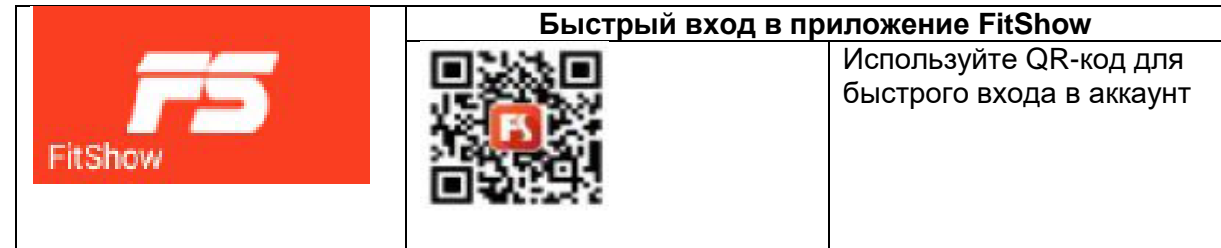

Кликните **в надомашней странице, и вы попадете на страницу авторизации** 

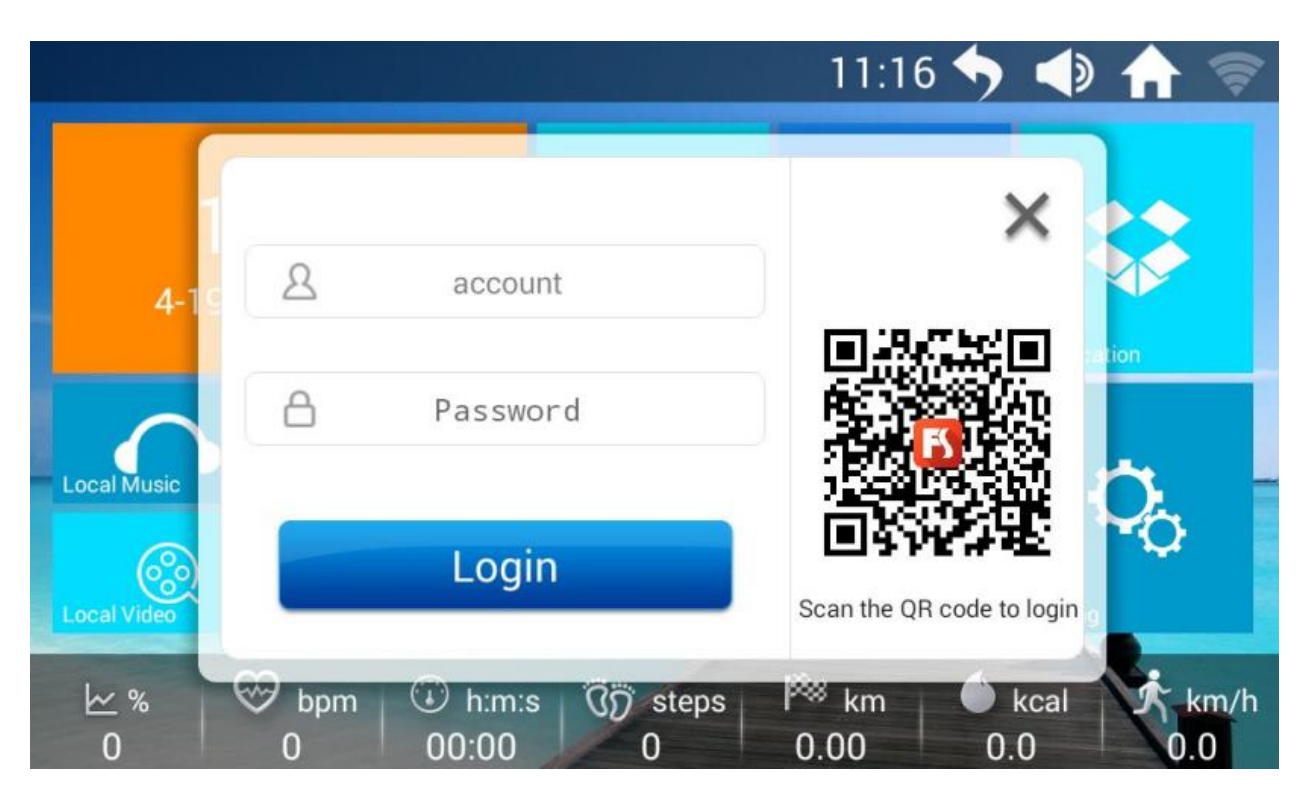

- Пользователи могут проверить свои ежедневные фитнес-данные, включая потребление калорий, продолжительность тренировки, пройденные шаги и достижения в фитнесе: система записывает их автоматически.
- Сразу прри подключении к Интернету система начнет записывать данные пользователей Как только беговая дорожка будет подключена к Интернету, система будет записывать и загружать фитнес-данные и формировать рейтинг пользователей (конфиденциальность информации о пользователе будет соблюдена).

#### 7.1. Регистрация пользователя

7.1.1. Для регистрации пользователя с именем и паролем нажмите

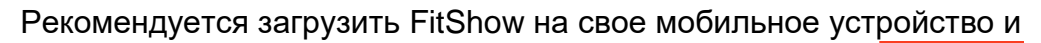

зарегистрироваться. После регистрации нажмите иконку невый для входа.

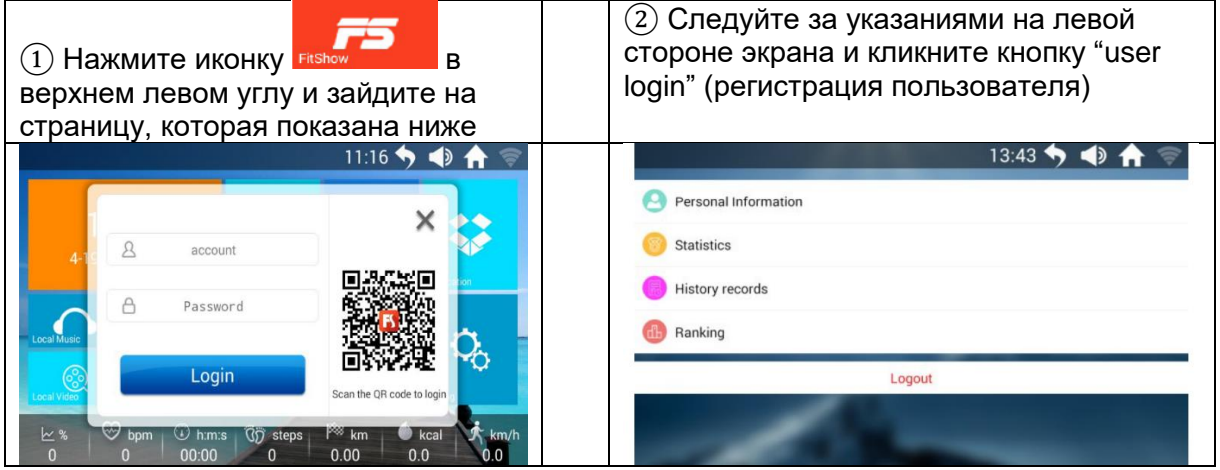

#### 7.1.1 Доступ по QR-коду

В качестве альтернативы можно войти в приложение FitShow, получив экспресс-логин с помощью QR-кода.

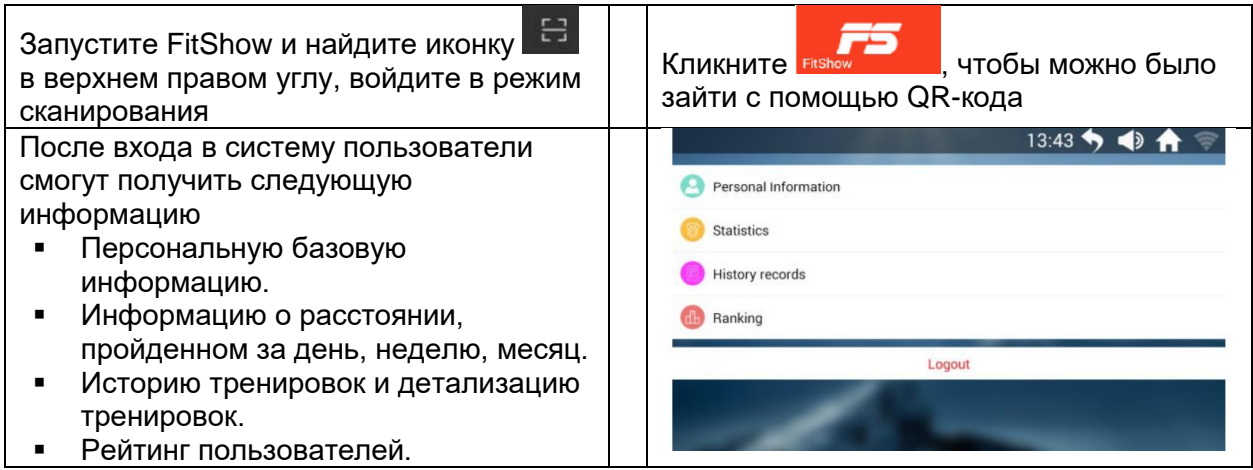

#### 7.2. Достижения

Чтобы увидеть список достижений, кликните на домашней странице.

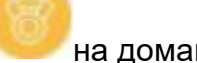

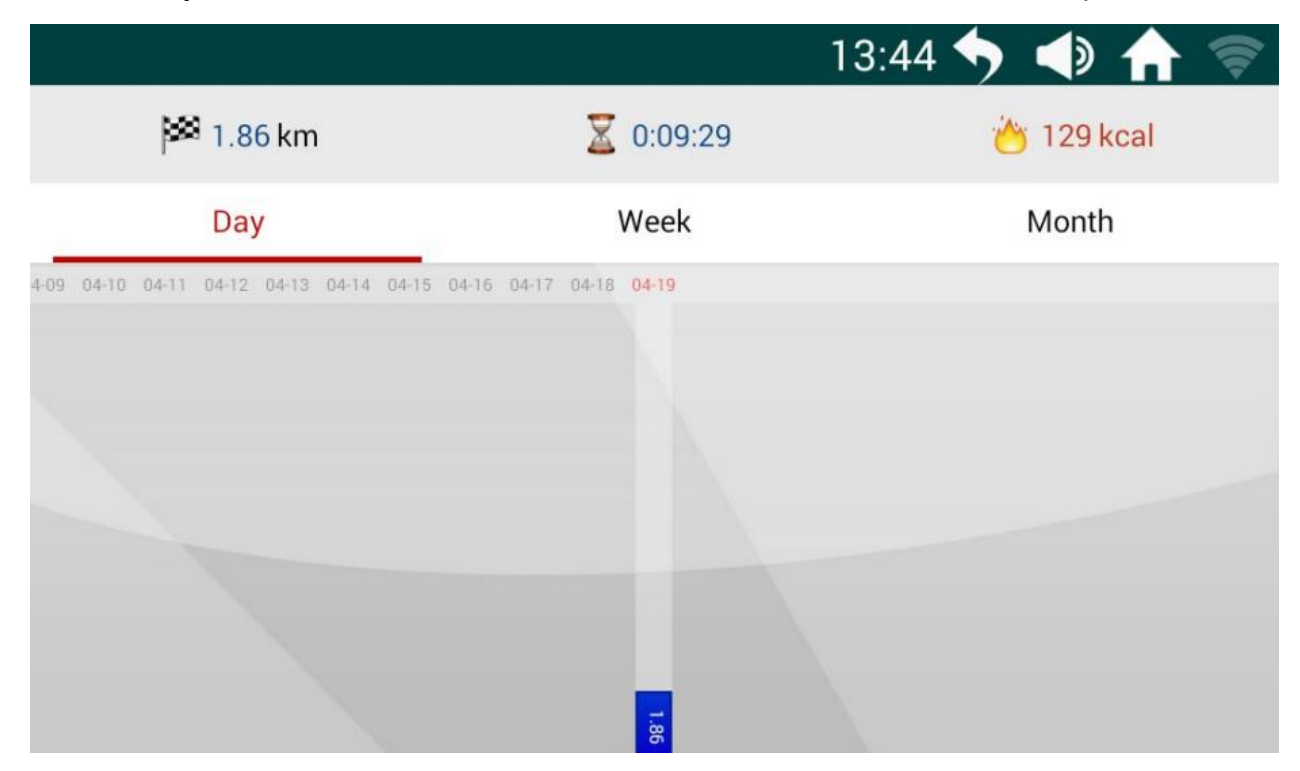

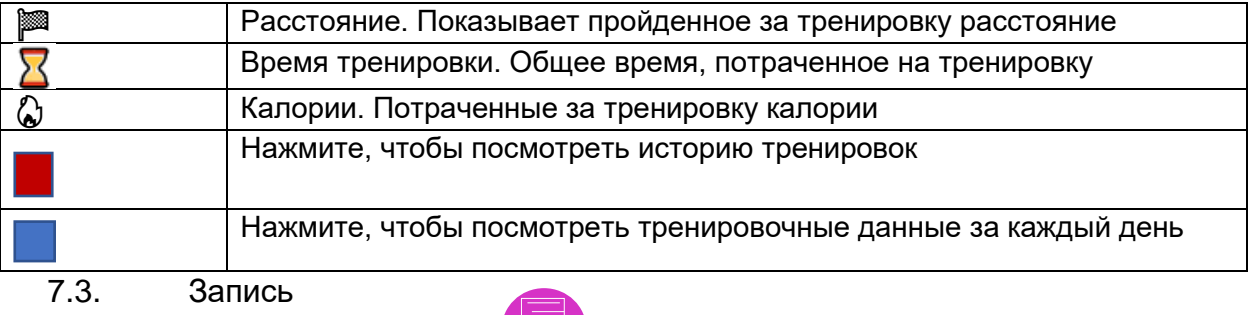

#### На домашней странице кликните , чтобы перейти к странице записи

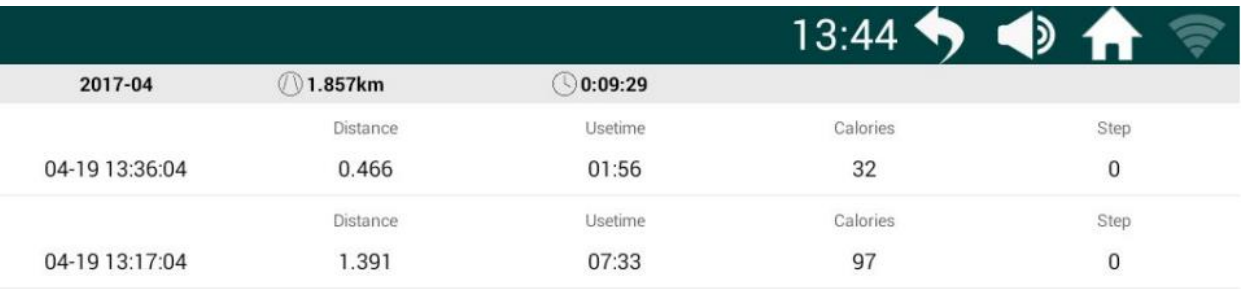

ď

#### 7.4. Рейтинг пользователей

На домашней странице кликните , чтобы попасть в рейтинг пользователей

13:45 <> → ↑ All Rank Month Rank Week Rank Axx 7848.682 km 8.1 km/h Bxx 3931.574 km 8.7 km/h Cxx 3550.025 km 6.3 km/h  $\mathbf{D}\mathbf{x}\,\mathbf{x}$ 4 3546.084 km 9.1 km/h Exx 5 3530.372 km 9.8 km/h Fxx 6 3162.902 km 7.0 km/h Gxx  $\overline{7}$ 3009.725 km 6.8 km/h Hxx  $\mathbf{R}$ 

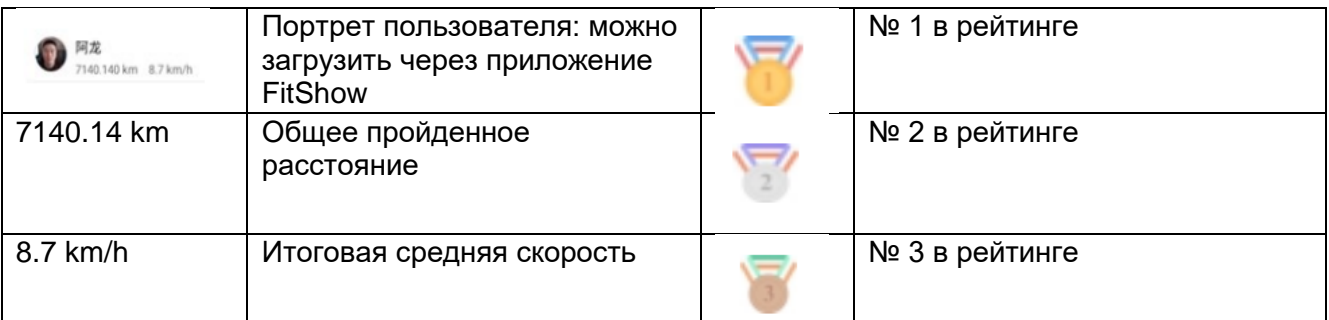

## **8. Skin**

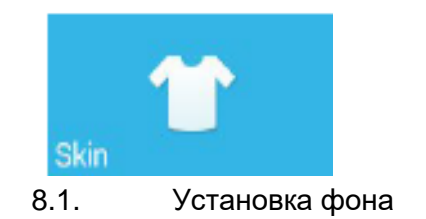

- Выберите любимый фон для работы с интерфейсом.
- Возможно использовать только встроенные опции: загрузка не поддерживается.

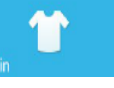

В главном меню коснитесь иконки **марка и поставить**, чтобы выбрать фон. Для выбора поставьте

галочку . После установки коснитесь "RETURN" (возврат) для возврата в Главное меню.

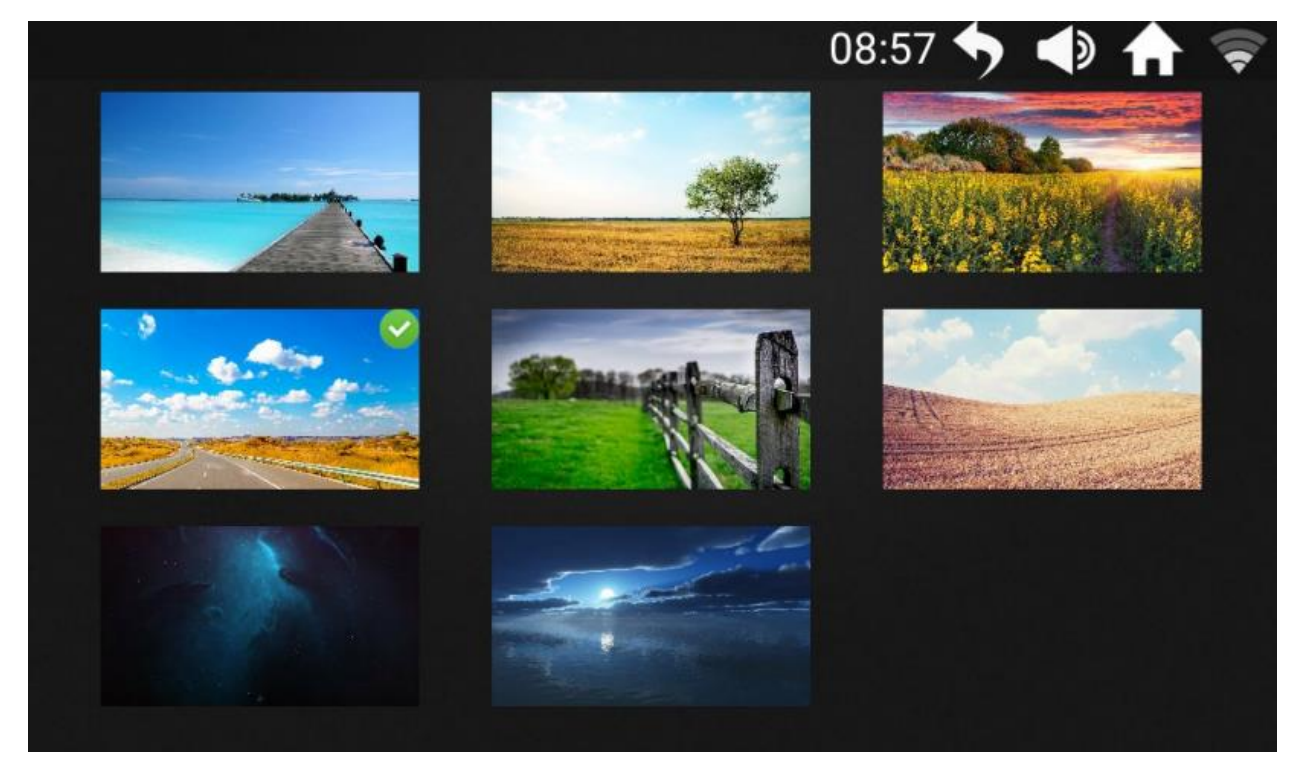

### **9. Приложения**

Встроенные партнерские приложения для проигрывания музыки и видео, интернетсерфинга, новостные ресурсы и социальные сети, функциональные модули

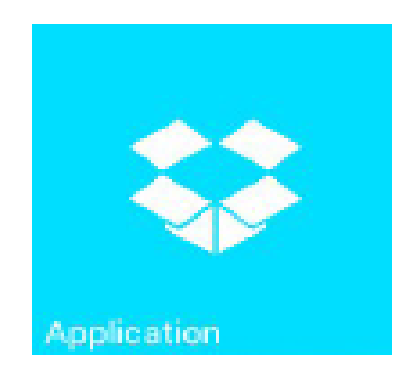

- Для работы необходимо интернетсоединение.
- Поддерживают большинство популярных форматов видео и аудио, такие как MP3, MP4, MOV, APE.
- Во время бега смотреть видео или просматривать интернет-страницы не рекомендуется, так как это отвлекает и может привести к травмам.

Прослушивание расслабляющей музыки во время тренировки может снизить чувство усталости

Коснитесь , чтобы войти в меню приложений и проведите время с пользой и удовольствием.

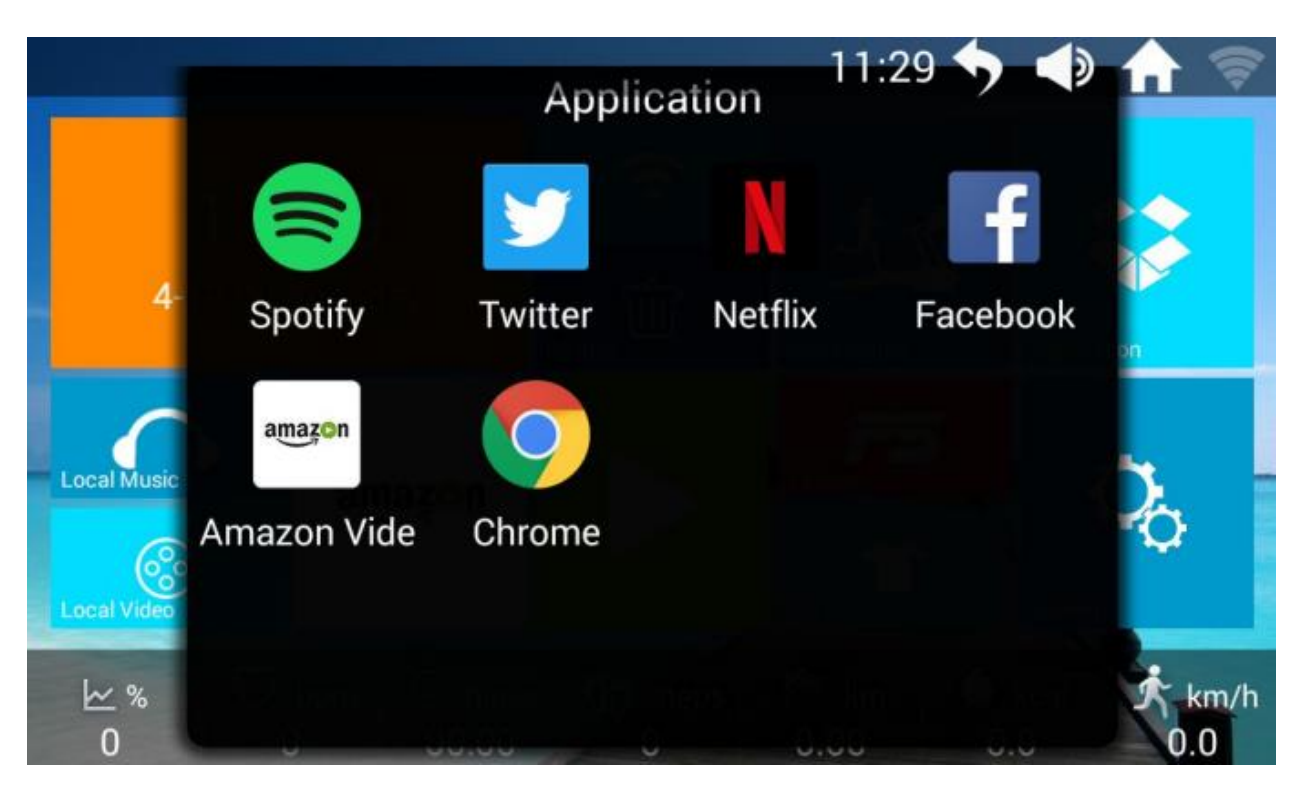

## **10. Настройки**

У устройства есть встроенные функции регулировки яркости, языка, управления беговой дорожкой, а также 4 предустановленных функциональных модуля.

Модули:

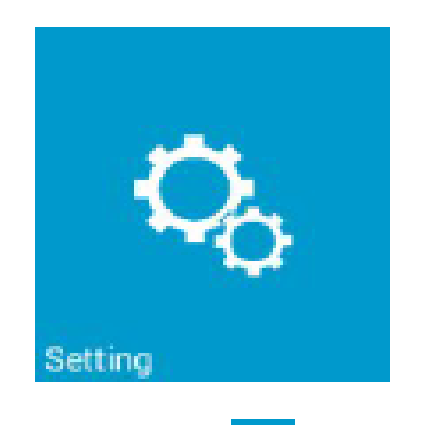

- Не следует загружать сторонние приложения. Это может привести к выходу системы из строя.
- Система не разрешает удалять предустановленные приложения.
- Следует периодически проводить очистку памяти и кэша устройства.

Коснитесь **чтобы войти в установочное меню.** 

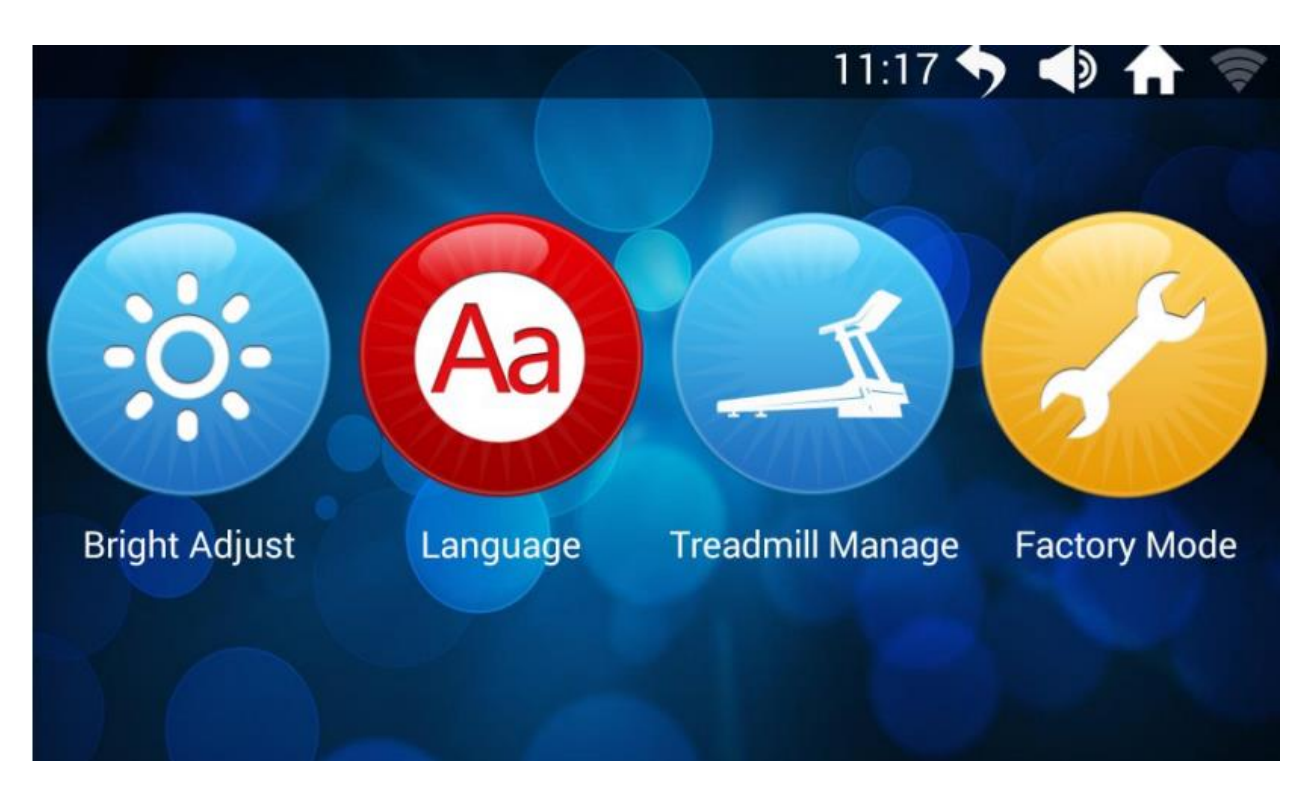

#### 10.1 Установки яркости

Коснитесь "Bright Adjust" (регулировка яркости) для входа в меню регулировки яркости:

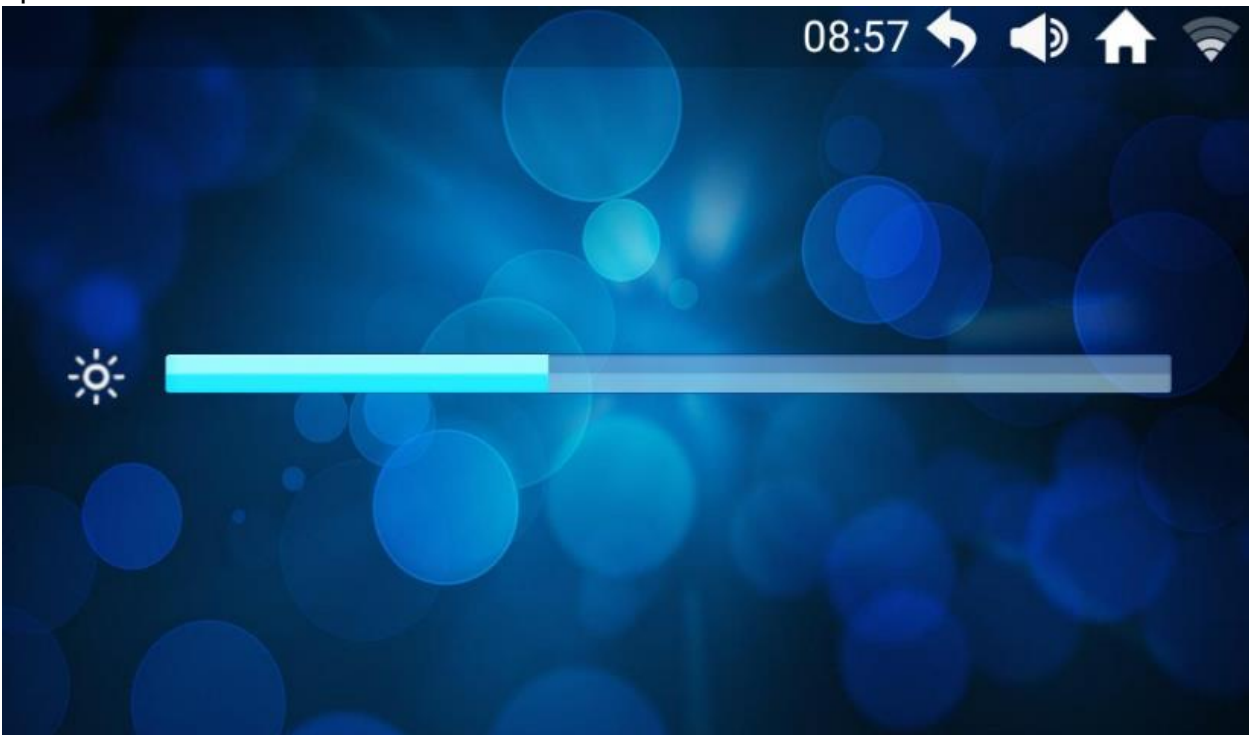

Перемещайте бегунок влево и вправо, чтобы усилить или уменьшить яркость.

10.2. Обслуживание беговой дорожки

Коснитесь "Treadmill Manage", чтобы войти в меню обслуживания беговой дорожки:

Здесь будет информация об общем пройденном расстоянии и напоминание о том, какое расстояние можно пройти без прохождения техобслуживания.

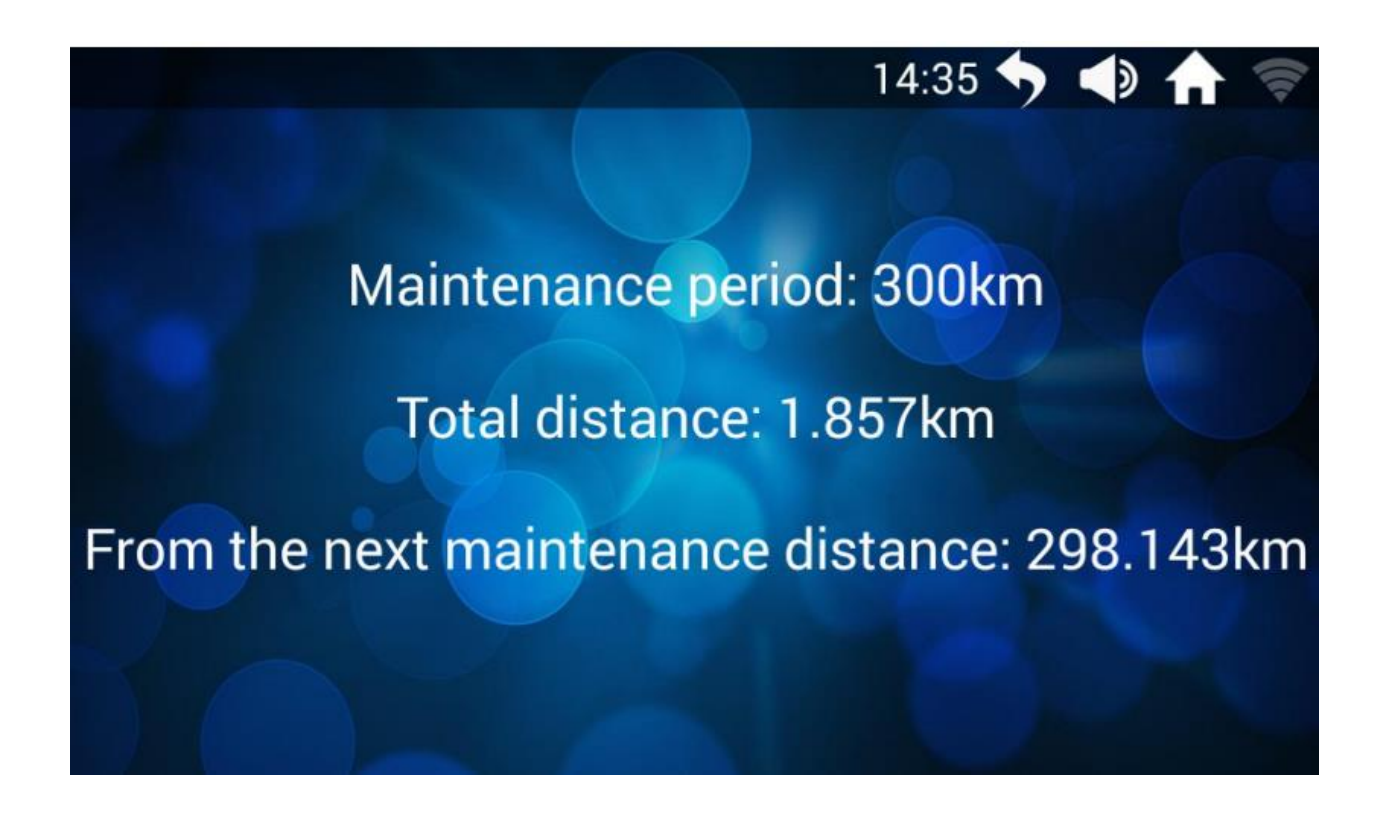

# **III- ПЕРЕЧЕНЬ ОШИБОК УСТРОЙСТВА**

ПРИМЕЧАНИЕ: Во время использования беговой дорожки сразу при возникновении проблем появляется сообщение Error

Сообщения об ошибках (некоторые сообщения отсутствуют в некоторых моделях):

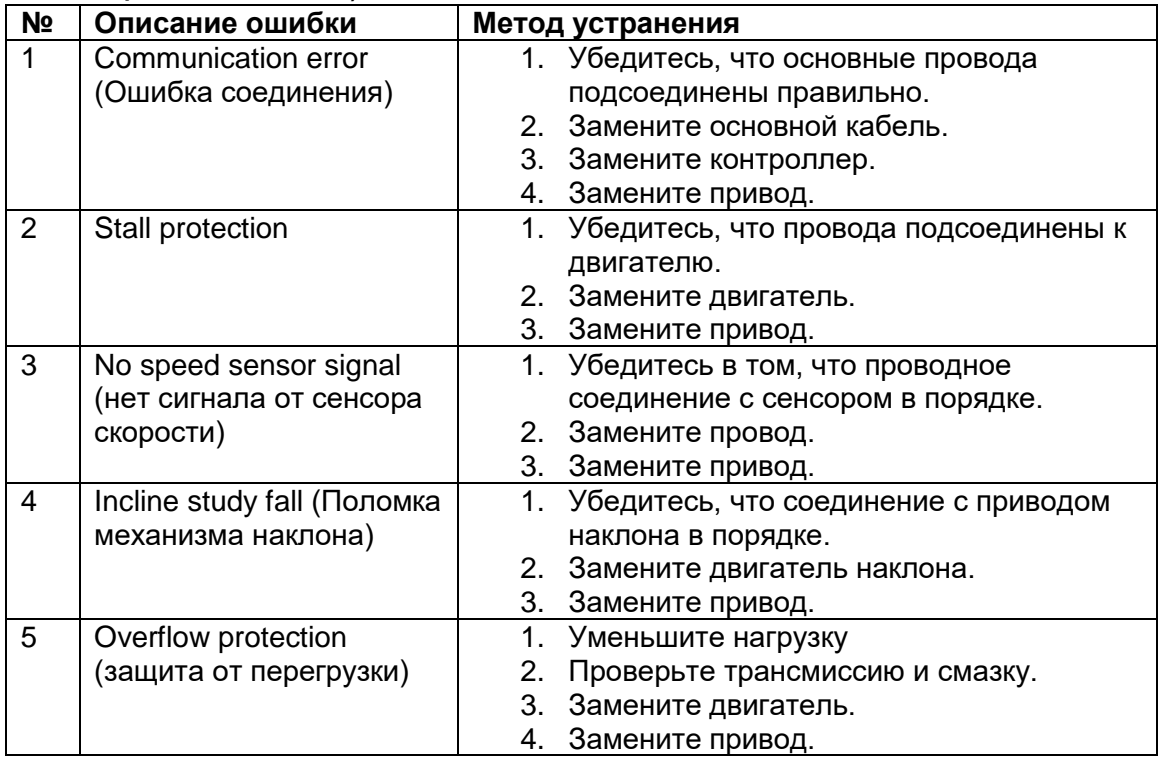

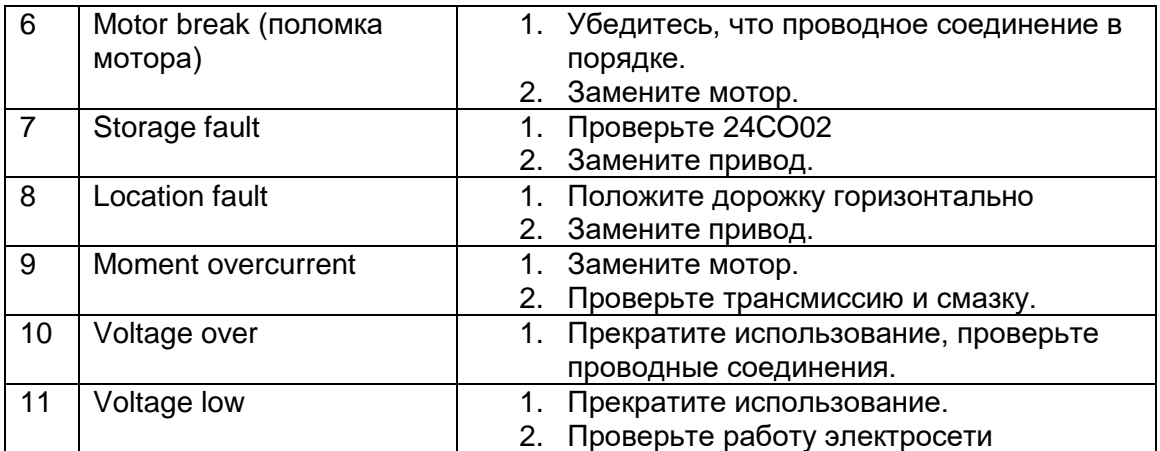

# **Покомпонентный чертеж**

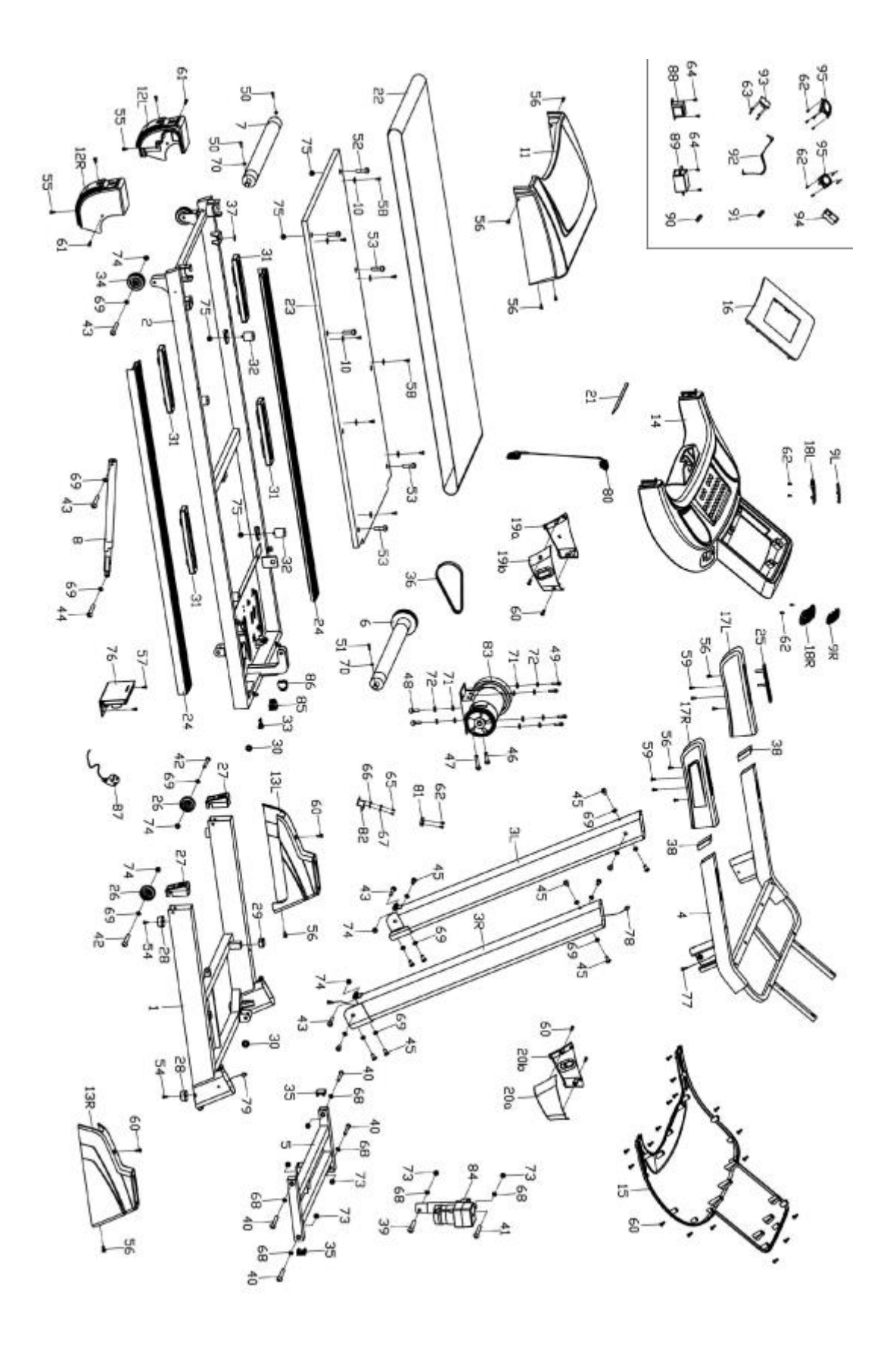

# **Перечень компонентов и деталей**

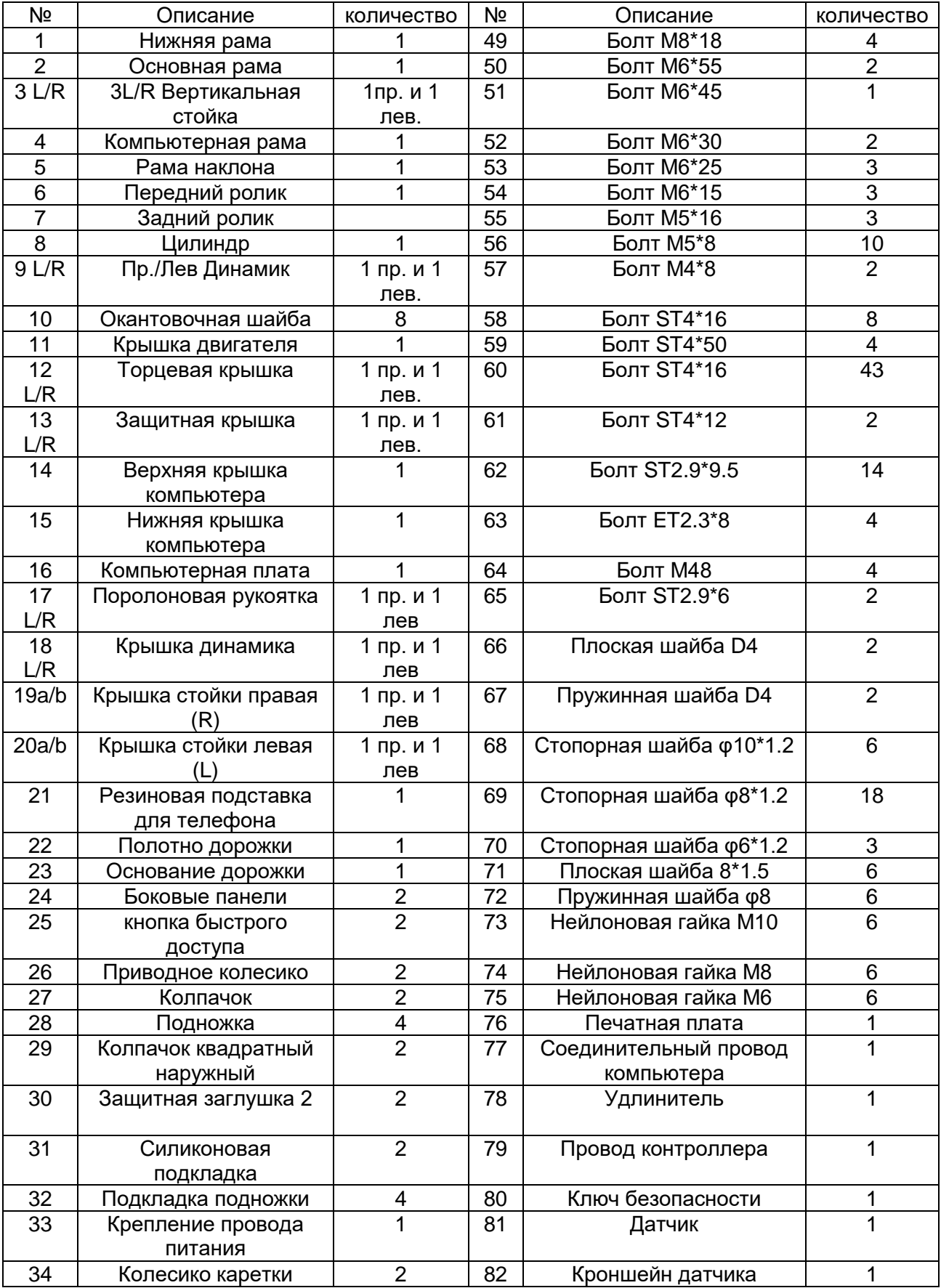

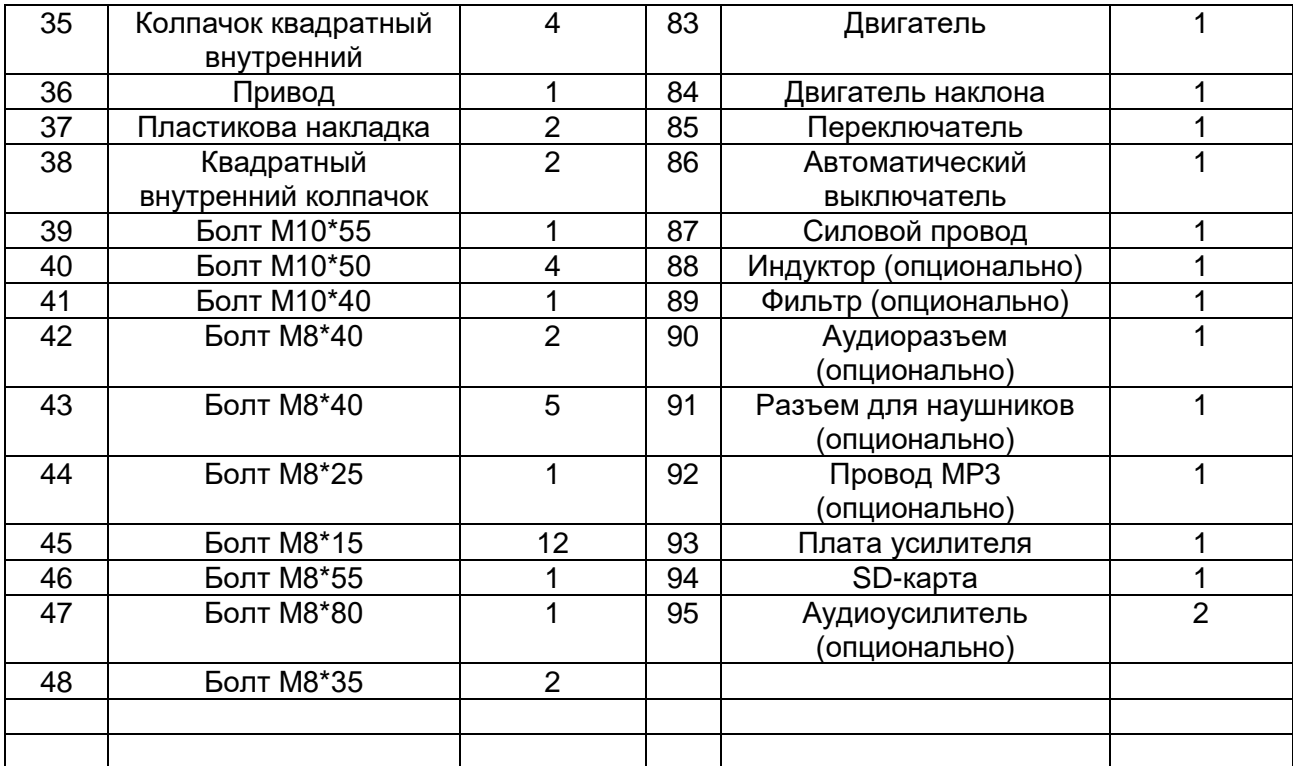

Страна производства: Китай

**Производитель:** Джецзян Нью Вижн Импорт энд Экспорт Кампани Лимитед.

Адрес: Синьцзянь Роуд, 5, Индустриальная зона Бэйтанг, город Нинбо, КНР, 315708. тел:+86- 574-6560937, факс:+86-574-6560938

e-mail: [zhejiangnewvision.china@gmail.com](mailto:zhejiangnewvision.china@gmail.com)

#### **Импортер:** ООО «Технологии Здоровья»

117405, Москва, ул. Варшавское шоссе, д.145, корп. 8. Тел.: 8 (495) 648-26-66, 8 (495) 649-11-41, [www.bradex.ru](http://www.bradex.ru/)

**Импортер на территории Республики Беларусь:** ТУП «БРАДЕХ», 220019, г. Минск, ул. Монтажников, д.9 комн.34/4. , УНП 192409754, email: [optbel1@bradex.ru](mailto:optbel1@bradex.ru)

Trans East Metal Ltd, POB 9101, Haifa 31091, Israel. Tel: +972-4-8521824, fax: +972-3-7256059 www.bradex.co.il **Международная торговая марка «BRADEX».**  Израиль - Рег. №204012 Россия - Рег. №444287

Дату производства смотрите на упаковке.

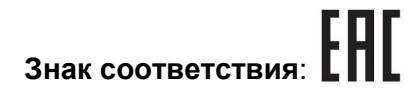

#### **ТРЕНАЖЕР ПРЕДНАЗНАЧЕН ДЛЯ ДОМАШНЕГО ИСПОЛЬЗОВАНИЯ.**

**Условия гарантии и сервисного обслуживания указаны в Гарантийном талоне. Убедитесь, что вы ознакомились с содержанием Гарантийного талона. Не выбрасывайте гарантийный талон.**